4-246-076-11(3)

# **SONY**

# CD rekorder

Upute za uporabu

Korisniku

Broj modela i serijski broj se nalaze na stražnjoj strani aparata. Zapišite serijski broj na donju liniju. Navedite ove brojeve pri svakom pozivanju ovlaštenog servisa ili zastupnika.

Broj modela Serijski broj

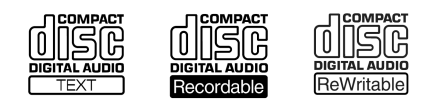

## RCD-W500C/W100

© 2003 Sony Corporation

## UPOZORENJE

#### Kako bi spriječili požar ili električki udar, ne izlažite uređaj kiši ili vlazi.

Kako bi spriječili požar, ne prekrivajte ventilacijske otvore uređaja novinama, stolnjacima, zavjesama, itd. Ne stavljajte upaljene svijeće na uređaj.

Kako bi spriječili požar ili električki udar, ne stavljajte na uređaj posude s tekućinom, npr. vaze.

Ovaj uređaj je laserski proizvod prve klase. Oznaka CLASS 1 LASER product se nalazi na stražnjem dijelu uređaja.

> **CLASS 1 LASER PRODUCT I UOKAN 1 LASERI AITE KLASS 1 LASERAPPARAT**

OPREZ – PRILIKOM OTVARANJA UREĐAJA EMITIRA SE NEVIDLJIVO LASERSKO ZRAČENJE KLASE 1M. NEMOJTE IZRAVNO GLEDATI U ZRAKU POMOĆU OPTIČKIH INSTRUMENATA.

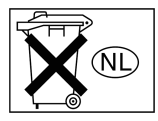

Ne bacajte baterije s kućnim otpadom, već ih odnesite na za to namijenjena odlagališta.

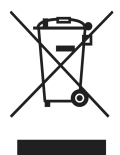

Zbrinjavanje starih električnih i elektroničkih uređaja (primjenjuje se u Europskoj uniji i ostalim europskim zemljama s posebnim sistemima zbrinjavanja) Ova oznaka na proizvodu ili na ambalaži označava da se ovaj proizvod ne smije zbrinjavati kao kućni otpad. On treba biti zbrinut na za tu namjenu predviđenom mjestu za reciklažu električke ili elektroničke opreme. Pravilnim zbrinjavanjem starog proizvoda čuvate okoliš i brinete za zdravlje svojih bližnjih. Nepravilnim odlaganjem proizvoda ugrožava se okoliš i zdravlje ljudi. Reciklažom materijala pomažete u očuvanju prirodnih izvora. Za detaljne informacije o reciklaži ovog proizvoda, molimo kontaktirajte vašu lokalnu upravu, odlagalište otpada ili trgovinu gdje ste kupili proizvod.

### OPREZ

Bilo kakve promjene ili preinake koje nisu izričito odobrene u ovom priručniku mogu poništiti pravo korištenja ovog uređaja.

#### UPOZORENJE

Ovaj uređaj je provjeren i zadovoljava zahtjeve digitalnih uređaja klase B prema FCC propisima, poglavlje 15. Ova ograničenja postoje radi zaštite od štetnog utjecaja smetnji na postojeću instalaciju. Ovaj uređaj stvara, koristi i emitira energiju u području radijskih frekvencija i, ako nije ugrađen ili ako se ne koristi prema uputama, može uzrokovati štetne smetnje kod radijskih komunikacija. Naravno, nije moguće jamčiti da se smetnje neće pojaviti kod određene vrste instalacija. Ako ovaj uređaj uzrokuje štetne smetnje kod radijskog i televizijskog prijema, što se može ustanoviti isključenjem i uključenjem uređaj, korisniku predlažemo uklanjanje smetnji na jedan od sljedećih načina:

- − Zakrenite ili promijenite položaj prijemne antene.
- − Odmaknite aparat od prijemnika.
- − Priključite aparat na zidnu utičnicu koja je udaljena od zidne utičnice na koju je priključen prijemnik.
- − Zatražite pomoć od prodavača ili iskusnog radijskog, odnosno TV tehničara.

Budući da je laserska zraka ovog uređaja štetna za vid, ne pokušavajte rastaviti kućište. Popravke povjerite isključivo stručnom osoblju.

## Sadržaj

### Kako započeti s radom

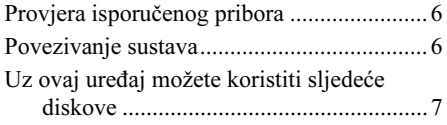

### Osnovne funkcije

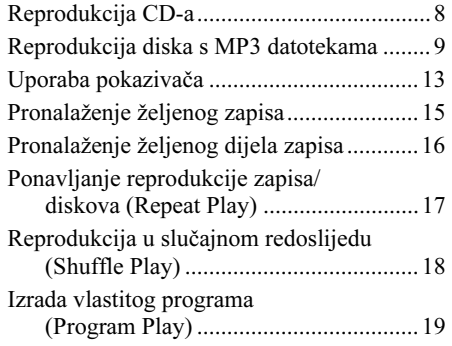

### Snimanje/Editiranje

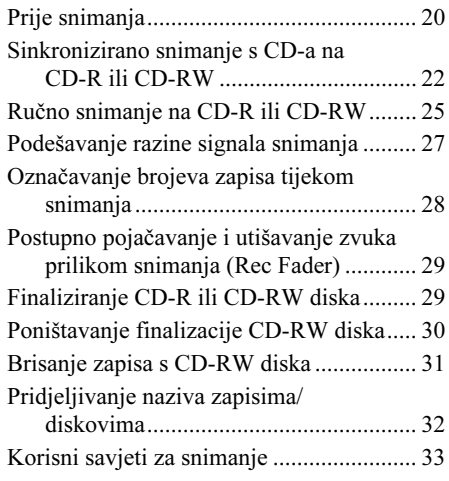

### Dodatne informacije

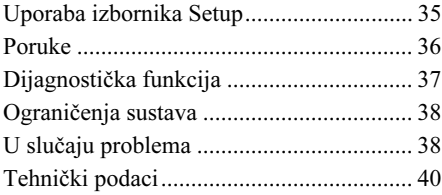

## Dobro došli

Zahvaljujemo na kupnij ovog Sonvjevog CD rekordera. Prije uporabe u cijelosti pročitajte ove upute i zadržite ih za buduću uporabu.

## O ovom priručniku

Upute u ovom priručniku odnose se na dva modela: RCD-W500C i RCD-W100.

Za ilustraciju je korišten model RCD-W500C.

### Napomene

- Upute u ovom priručniku opisuju kontrole na uređaju. Također možete koristiti kontrole na daljinskom upravljaču ako imaju iste ili slične nazive kao one na uređaju.
- U ovom priručniku se koristi sljedeća ikona:

*Z* označuje da funkciju možete izvesti pomoću daljinskog upravljača.

## Mjere opreza

### O sigurnosti

- Ako bilo kakav kruti predmet ili tekućina upadne u unutrašnjost kućišta, izvucite mrežni utikač iz zidne utičnice i prije sljedeće uporabe odnesite stručnoj osobi na provjeru.
- Uporaba optičkih instrumenata s ovim uređajem predstavlja opasnost za vid.

### O izvorima napajanja

- Prije uporabe uređaja provjerite je li napon mreže pogodan za rad uređaja. Napon je označen na natpisnoj pločici sa stražnje strane uređaja.
- Uređaj nije odspojen sa mrežnog napajanja sve dok je mrežni utikač priključen na zidnu utičnicu, čak i ako je sam uređaj isključen.
- Ako duže vremena nećete koristiti uređaj, izvucite mrežni utikač iz zidne utičnice. Kod odspajanja držite utikač i ne povlačite kabel.
- Mrežni kabel smiju mijenjati samo stručne osobe.

### O kondenzaciji

Ako se uređaj izravno unese iz hladnog u topli prostor, ili je postavljen u vlažnoj prostoriji, na lećama u unutrašnjosti rekordera može se kondenzirati vlaga. U tom slučaju uređaj neće raditi pravilno. Ako se to dogodi, izvadite disk i ostavite uređaj uključen približno jedan sat dok vlaga ne ishlapi.

#### Rukovanje diskovima

- Kako bi održali diskove čistima, prihvatite ih za rub. Nemojte dodirivati površinu.
- Nemojte lijepiti papir ili ljepljive vrpce na disk.

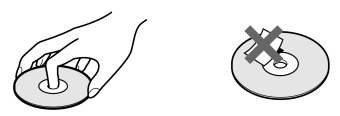

• Ako su na površini diska zamjetni ostaci ljepila ili slično, prije uporabe ih potpuno uklonite.

### Pohranjivanje

- Nemojte izlagati disk izravnom utjecaju sunčevog svjetla ili izvora topline, primjerice, kanala za odvod vrućeg zraka i nemojte ostavljati disk u automobilu parkiranom na suncu jer bi moglo doći do znatnog porasta temperature u unutrašnjosti automobila.
- Nakon reprodukcije, spremite disk u kutiju. Nemojte spremati diskove u vodoravnom ili okomitom položaju bez kutija.

### Čišćenje

- Otisci prstiju na disku mogu prouzročiti lošu kvalitetu zvuka ili isprekidanu reprodukciju.
- Prije reprodukcije, očistite disk krpom. Obrišite disk od sredine prema rubu.

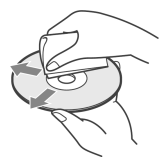

- Ako je disk nakon brisanja još uvijek zaprljan, ponovo ga obrišite lagano navlaženom krpom. Zatim suhom krpom uklonite preostalu vlagu.
- Nemojte koristiti otopine, primjerice, benzen, razrjeđivač, komercijalno dobavljiva sredstva za čišćenje ili antistatičke raspršivače namijenjene za vinilne ploče.

#### Napomene o diskovima

Kod sljedećih vrsta diskova može doći do pogrešaka u očitavanju ili šumova prilikom snimanja na CD-R ili CD-RW.

- − Diskovi s naknadno stavljenim naljepnicama
- − Diskovi nepravilnih oblika (primjerice, u obliku srca ili zvijezde)
- − Diskovi s debljim otiskom na samo jednoj strani (to može utjecati na ravnotežu diska u uložnici)
- − Stari diskovi
- − Ogrebani diskovi
- − Zaprljani diskovi
- − Savijeni diskovi

### Napomene o brzom sinkroniziranom snimanju

CD u nekim uvjetima može uzrokovati prekide zvuka ili šum kod snimanja, ili čak izradu neželjenih zapisa na tvrdom disku. Ako se to dogodi, očistite CD prema uputama iz odjeljka "Čišćenje" na prethodnoj stranici i snimajte na CD-R ili CD-RW normalnom brzinom.

### Napomene o reprodukciji CD-R ili CD-RW diskova

Reprodukcija CD-R ili CD-RW diskova snimljenih na CD-R ili CD-RW rekorderu možda neće biti moguća, ovisno o uvjetima snimanja (primjerice zaprljan disk, itd.). Također obratite pozornost da je prije reprodukcije u KOMPONENTI A ovog uređaja ili nekom drugom uređaju potrebno finalizirati CD-R ili CD-RW disk. (Finalizacija je postupak dovršavanja snimanja.) Nakon finaliziranja CD-R diska, možete ga reproducirati u bilo kojem konvencionalnom CD uređaju. Ipak, ovisno o uvjetima snimanja, zvuk tijekom reprodukcije može preskakati. Nakon finaliziranja CD-RW diska, možete ga reproducirati samo u uređaju kompatibilnom sa CD-RW sustavom.

### Glazbeni diskovi sa zaštitom od kopiranja

Ovaj proizvod je namijenjen za reprodukciju standardnih CD diskova. Odnedavna se u prodaji također mogu naći glazbeni diskovi kodirani radi zaštite od kopiranja. Neke od tih diskova nije moguće reproducirati u ovom uređaju jer nisu usklađeni sa CD standardom.

### Kako započeti s radom

## Provjera isporučenog pribora

Provjerite jeste li primili sav navedeni pribor:

- Audio spojni kabeli Phono utikač x 2 (crveni/bijeli) ← Phono utikač x 2 (crveni/bijeli) (2)
- Daljinski upravljač (1)
- R6 (veličina AA) baterije (2)

### Stavljanje baterija u daljinski upravljač

Uređajem možete upravljati pomoću isporučenog daljinskog upravljača.

Umetnite dvije R6 (veličina AA) baterije pazeći da se  $\oplus$  i  $\ominus$  polariteti baterija slažu s oznakama u pretincu. Pri uporabi daljinskog upravljača, usmjerite ga prema senzoru *X* na uređaju.

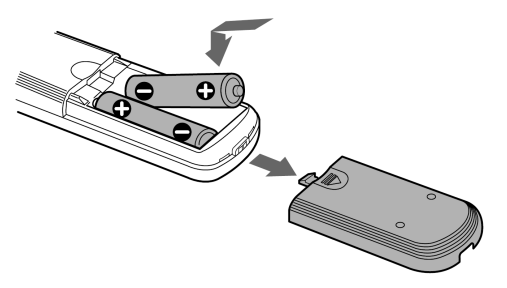

#### Savjet

Uz normalnu uporabu baterije bi trebale trajati oko šest mjeseci. Kad daljinski upravljač prestane raditi, zamijenite obje baterije novima.

#### Napomene

- Nemojte ostavljati daljinski upravljač na jako hladnim ili vlažnim mjestima.
- Nemojte ubacivati nikakve strane predmete u kućište daljinskog upravljača, posebice pri zamjeni baterija.
- Nemojte izlagati senzor daljinskog upravljača izravnom utjecaju sunčevog svjetla ili rasvjete jer možda neće raditi ispravno.
- Ako duže vrijeme nećete koristiti daljinski upravljač, izvadite baterije kako bi spriječili moguće oštećenje uslijed istjecanja elektrolita iz baterija i korozije.

## Povezivanje sustava

U ovom poglavlju je opisan postupak povezivanja uređaja s pojačalom. Sve komponente isključite prije povezivanja.

### Spajanje uređaja na pojačalo

Spojite pojačalo na ANALOG IN/OUT priključke pomoću isporučenih kabela. Kabele spojite na priključke odgovarajućih boja: crveni kabel (desni kanal) na crveni priključak i bijeli kabel (lijevi kanal) na bijeli priključak. Čvrsto spojite kabele kako bi spriječili smetnje u zvuku.

Audio kabeli (isporučeni) (2)

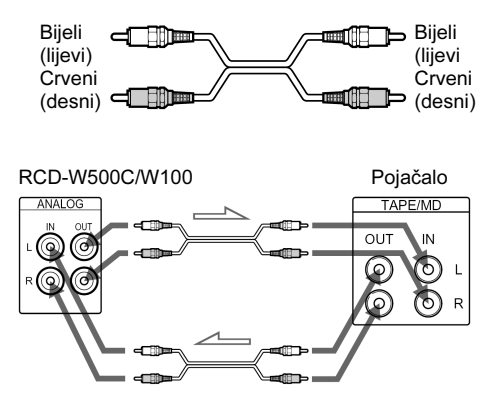

*<u></u>*: Tok signala

### Spajanje uređaja na digitalnu komponentu

Spojite komponentu kao što je digitalno pojačalo, CD, DAT ili MD uređaj putem priključka DIGITAL OPTICAL IN/OUT uporabom digitalnog optičkog kabela (opcija). Umetnite kabel dok ne klikne na mjesto.

Digitalni optički kabel (opcija)

▥Þ

### Spajanje mrežnog kabela

Spojite mrežni kabel na zidnu utičnicu.

#### Napomene

• Postavite uređaj na ravnu i stabilnu površinu. Ostavite li ga u nagnutom položaju, to može prouzročiti kvarove ili oštećenja.

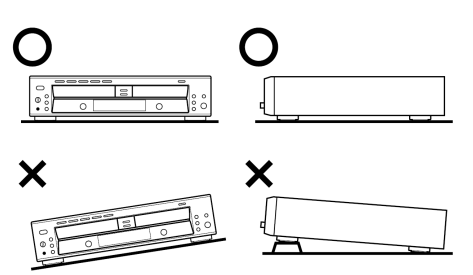

- Ako se tijekom reprodukcije ili snimanja CD-a dogodi nešto od sljedećeg, može doći do pogreške u očitavanju ili zvuk snimljenog diska može imati smetnje:
	- − Udarac u uložnicu diska ili drugi dio uređaja.
	- − Uređaj je postavljen na neravnu ili mekanu površinu.
	- − Uređaj je postavljen blizu zvučnika, vrata ili drugog izvora vibracija.

## Uz ovaj uređaj možete koristiti sljedeće diskove

Ovaj uređaj može koristiti sljedeće tri vrste diskova:

### Audio CD

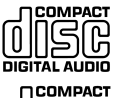

**DIGITAL AUDIO TEXT** 

Diskovi s ovim logotipom mogu se reproducirati u KOMPONENTI A (za CD reprodukciju) i KOMPONENTI B (za snimanje na CD-R ili CD-RW diskove) ovog uređaja.

### Audio CD-R

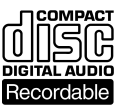

Na diskove s ovim logotipom **može se** snimati samo jednom. Kad finalizirate disk (str. 29), možete ga reproducirati u KOMPONENTI A (za CD reprodukciju) i KOMPONENTI B

(za snimanje na CD-R ili CD-RW diskove) ovog uređaja ili bilo kojem drugom standardnom CD uređaju (osim možda nekih), uključujući kućne, automobilske i prijenosne modele. (Nefinalizirani disk može se reproducirati samo u KOMPONENTI B.) Prilikom kupnje CD-R diska obratite pozornost da je to audio CD-R jer CD-R disk namijenjen uporabi na računalu ne može se koristiti s ovim uređajem.

### Audio CD-RW

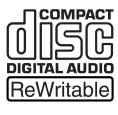

Na diskove s ovim logotipom **može se** snimati mnogo puta. Kad finalizirate disk (str. 29), možete ga reproducirati u KOMPONENTI A (za CD reprodukciju) i KOMPONENTI B (za snimanje na

CD-R ili CD-RW diskove) ovog uređaja i uređajima kompatibilnim s CD-RW sustavom, što je uvjet jer se inače ne mogu koristiti. (Nefinalizirani disk može se reproducirati samo u KOMPONENTI B.) Prilikom kupnje CD-RW diska obratite pozornost da je to audio CD-RW jer CD-RW disk namijenjen uporabi na računalu ne može se koristiti s ovim uređajem.

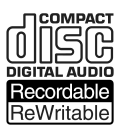

Ovaj logotip znači da je uređaj kompatibilan s Audio CD-R i Audio CD-RW (možete koristiti Audio CD-R i Audio CD-RW).

#### Napomena

Na ovom uređaju možete reproducirati MP3 datoteke samo u KOMPONENTI A. Detalje potražite u poglavlju "Reprodukcija diska s MP3 datotekama" na str. 11.

### Osnovne funkcije

## Reprodukcija CD-a

Ovaj se uređaj sastoji od dvije komponente. U ovom priručniku se CD uređaj za reprodukciju naziva KOMPONENTA A, a uređaj za snimanje na CD-R i CD-RW KOMPONENTA B. Kad koristite daljinski upravljač, postavite preklopku DECK A/DECK B na DECK A za upravljanje KOMPONENTOM A (za reprodukciju CD-a) ili na DECK B za upravljanje KOMPO-NENTOM B (za snimanje na CD-R ili CD-RW).

DISC 1-5 合 (OPEN/CLOSE za RCD-W100)

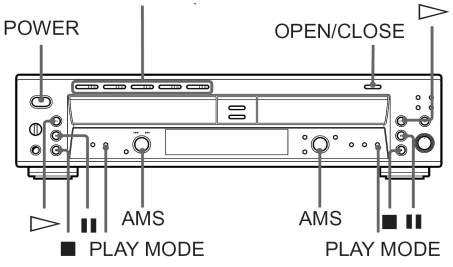

- 1 Uključite pojačalo i smanjite glasnoću na minimum.
- 2 Odaberite ovaj uređaj na pojačalu.
- 3 Pritisnite POWER.
- 4 Pritisnite OPEN/CLOSE (ili jednu od tipaka DISC 1-5  $\triangleq$  za KOMPONENTU A modela RCD-W500C) i postavite disk na unutarnji utor uložnice KOMPONENTE A (ili B). Ponovo pritisnite OPEN/CLOSE (ili  $\triangleq$ ) za zatvaranje uložnice diska.

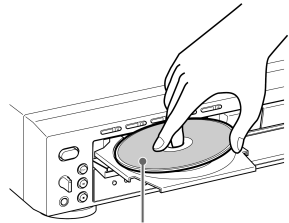

S naljepnicom prema gore

5 Za KOMPONENTU A modela RCD-W500C, više puta pritisnite tipku PLAY MODE za odabir kontinuirane reprodukcije.

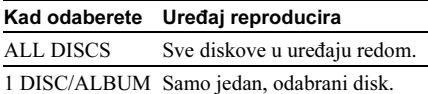

### **6** Pritisnite  $\triangleright$ .

Počinje reprodukcija. Podesite glasnoću na pojačalu.

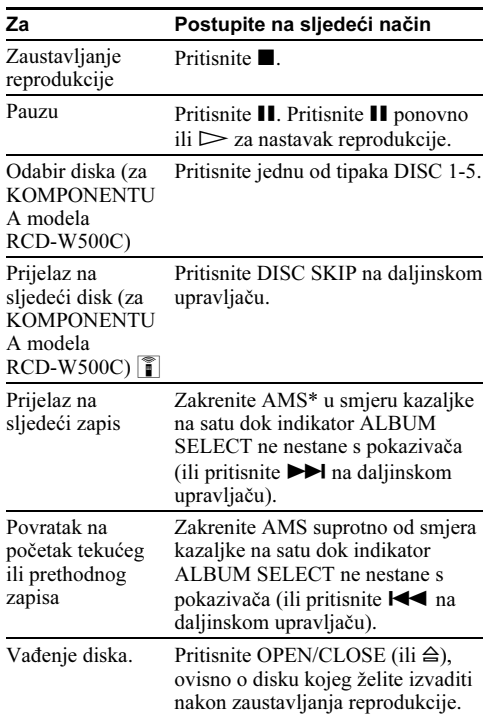

\* AMS: Automatic Music Sensor.

#### Savjeti

- U koraku 6 možete pokrenuti reprodukciju od željenog zapisa.
	- 1 Zakrenite AMS dok indikator ALBUM SELECT ne nestane s pokazivača (ili pritisnite  $\blacksquare \blacksquare \blacksquare$ ) ili brojčane tipke na daljinskom upravljaču) za odabir željenog zapisa (detalje o prikazu indikatora potražite na str. 13).
	- **2** Pritisnite  $\triangleright$ .
- Tijekom reprodukcije u jednoj komponenti, možete zamijeniti ili staviti diskove u drugu. Pritisnite OPEN/CLOSE (ili  $\triangleq$ ) za otvaranje uložnice na komponenti koja trenutno ne reproducira te izvadite ili stavite disk.
- Kad je disk u uložnici, indikator tipke DISC 1-5 svijetli narančasto. Kad odaberete disk, indikator svijetli zeleno (samo RCD-W500C).
- Na priključak PHONES na prednjoj ploči možete spojiti slušalice. Ugodite glasnoću pomoću PHONE LEVEL.
- Dok reproducirate disk u KOMPONENTI A modela RCD-W500C, možete mijenjati diskove u drugim uložnicama. Pritisnite  $\triangleq$  neaktivne komponente za otvaranje uložnice te izvadite ili stavite disk (funkcija Ex-Change).

#### Napomene

- Nije moguća istodobna reprodukcija u obje komponente. Pokušate li reproducirati disk dok je u već u tijeku reprodukcija drugog, ona se zaustavlja.
- Nefinalizirani CD-R ili CD-RW diskovi se mogu reproducirati samo u KOMPONENTI B. Detalje o finaliziranju potražite na str. 29.
- Kad ne koristite uređaj, držite uložnice zatvorenima kako bi spriječili nakupljanje prašine i oštećenje uložnice diska.
- Prilikom uključenja uređaja začuje se mehanički zvuk. To nije kvar.
- Odabrani način rada se poništava nakon isključenja uređaja.

## Reprodukcija diska s MP3 datotekama

### O MP3 datotekama

MP3 (MPEG 1 Audio Layer-3) je standardna tehnologija i format kompresije zvuka. Datoteka se komprimira na oko 1/10 izvorne veličine. Zvukovi nečujni ljudskom uhu komprimirani su, dok zvukovi koje ljudsko uho čuje nisu.

Reprodukcija nekih MP3 datoteka možda neće biti moguća, ovisno o kodiranju.

Način kodiranja (odnosno brzina bita odabrana za kodiranje) utječe na kvalitetu zvuka načinjenih MP3 datoteka. Tipična brzina bita MP3 datoteka iznosi 128 kbps.

#### ID3 tag

ID3 tag je skup tekstualnih informacija (naziv zapisa, naslov albuma, ime izvođača, itd.) pohranjenih unutar MP3 datoteke.

#### Napomene o diskovima

Možete reproducirati MP3-datoteke snimljene na CD-ROM, CD-R i CD-RW-diskovima. Disk mora biti u ISO 9660\*<sup>1</sup> formatu razine 1 ili razine 2 ili u Joliet ili Romeo ekspanzijskom formatu. Moguće je koristiti i Multi Session\*<sup>2</sup> disk.

\*1 ISO 9660 format

Uobičajeni međunarodni standard logičkog formata datoteka i direktorija na CD-ROM-u. Postoji nekoliko specifikacijskih razina. Kod razine 1 nazivi datoteka mogu biti u 8.3 formatu (naziv datoteke ne smije imati više od 8 znakova, a ekstenzija ".MP3" ne smije imati više od 3 znaka); naziv i ekstenzija moraju biti napisani velikim slovima. Nazivi direktorija ne smiju biti dulji od 8 znakova. Direktorij može sadržavati najviše 8 poddirektorija. Kod razine 2, nazivi direktorija mogu se sastojati od najviše 31 znaka. Svaka datoteka može imati do 8 struktura.

Kod Joliet ili Romeo formata provjerite softver, itd.

\*2 Multi Session

Metoda snimanja koja omogućuje naknadno snimanje podataka pomoću metode Track-At-Once. Konvencionalno snimljeni diskovi na početku su obilježeni Lead-in, a na kraju Lead-out područjem, dok Multi Session diskovi snimljeni u više dijelova imaju više tih područja, pri čemu se svaki odsječak od Lead-in do Lead-out smatra kao jedan session. CD-EXTRA: Format koji sadrži audio zapise u *session* 1 i datoteke u *session* 2. Mixed CD: U ovom formatu, podaci se snimaju kao zapis 1, a zvuk (audio CD podaci) kao zapis 2.

#### Napomene

- Kod formata koji nisu ISO 9660, razina 1, nazivi direktorija ili datoteka možda neće biti pravilno prikazani.
- Kod pridjeljivanja naziva ne zaboravite dodati ekstenziju ".MP3".
- Dodate li ekstenziju ".MP3" datoteci drugog formata, uređaj neće prepoznati zapis i stvara se buka koja može oštetiti zvučnike.
- Kod sljedećih diskova potrebno je dulje vrijeme za pokretanje reprodukcije.
- − disk sa složenom strukturom datoteka
- − Multi Session disk
- − disk na koji se može snimiti još podataka

#### Mjere opreza kod Multi Session diskova

CD-DA (audio) podaci ili MP3 datoteke snimljene na Multi Session CD podliježu nekim ograničenjima reprodukcije.

- − Počinje li disk s CD-DA sessionom, uređaj ga prepoznaje kao CD-DA (audio) disk i reprodukcija se nastavlja dok uređaj ne prepozna MP3 session.
- − Ako disk počinje CD-DA (audio) sessionom, uređaj ga prepoznaje kao MP3 disk i reprodukcija se nastavlja dok uređaj ne prepozna CD-DA (audio) session.
- − Opseg reprodukcije MP3 datoteka određen je strukturom direktorija datoteka dobivenih analizom diska.
- − Disk miješanog CD formata prepoznaje se kao CD-DA (audio) disk.

#### Slijed reprodukcije MP3-datoteka

Slijed reprodukcije direktorija i datoteka je sljedeći:

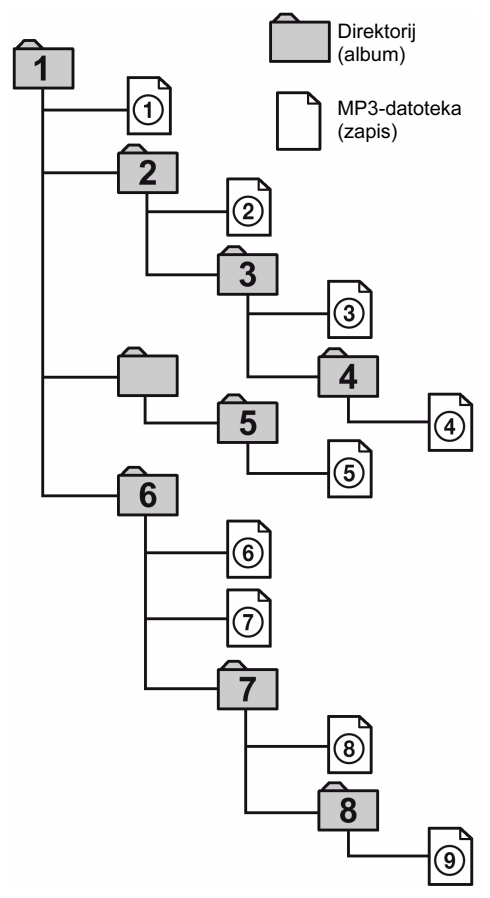

Struktura Struktura Struktura Struktura Struktura 1  $\overline{\mathbf{c}}$ 3 4 5

- Uređaj ne može očitati MP3 datoteke bez ekstenzije ".mp3".
- Direktorij koji ne sadrži MP3-datoteke se preskače.
- Kad umetnete disk s puno struktura, potrebno je više vremena za početak reprodukcije. Preporučujemo da za svaki disk napravite jednu ili dvije strukture.
- Maksimalni broj MP3-datoteka i direktorija na disku je 300, a maksimalni broj direktorija 150 (uključujući korijenski i prazne direktorije).
- Ako je premašen maksimalni broj direktorija ili MP3 datoteka, dodatni direktoriji/MP3 datoteke se ne prepoznaju. Primjerice, umetnete li disk sa 151 direktorijem, uređaj će očitati samo 150.
- CD uređaj može reproducirati MP3 datoteke iz do 8 poddirektorija.

### Savjet

Za podešavanje željenog slijeda reprodukcije, ispred naziva direktorija ili datoteke unesite redni broj (primjerice "01", "02") i zatim snimite sadržaj na disk. (Slijed ovisi o softveru za snimanje.)

#### Napomena o reprodukciji MP3 datoteka

Ovisno o softveru za kodiranje/snimanje, uređaju ili mediju za snimanje MP3 datoteka, mogu se pojaviti problemi poput nemogućnosti reprodukcije, prekida zvuka i buke.

### Reprodukcija diska s MP3 datotekama (samo KOMPONENTA A)

Ovaj uređaj omogućuje reprodukciju MP3 datoteka.

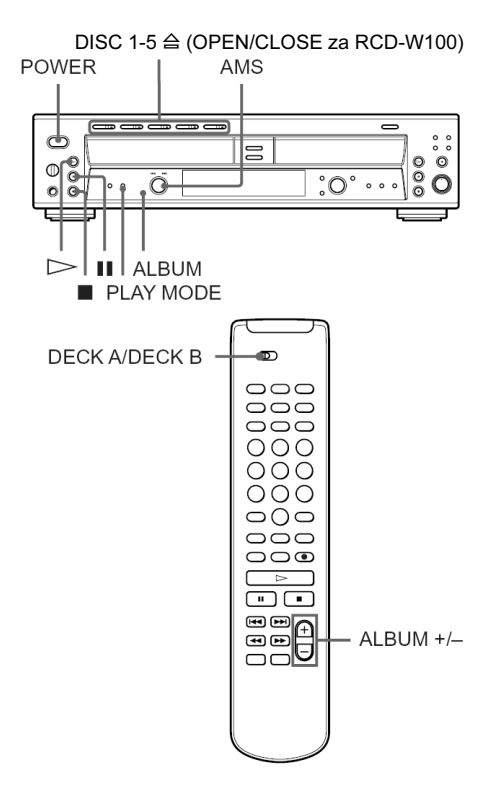

- 1 Uključite pojačalo i smanjite glasnoću na minimum.
- 2 Odaberite ovaj uređaj na pojačalu.
- 3 Pritisnite POWER.
- 4 Pritisnite OPEN/CLOSE (ili jednu od tipaka DISC 1-5  $\triangleq$  za RCD-W500C) i postavite disk. Pritisnite OPEN/CLOSE (ili A) za zatvaranje uložnice diska.

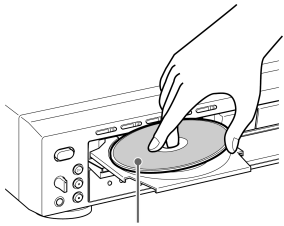

S naljepnicom prema gore

5 Više puta pritisnite tipku PLAY MODE za odabir kontinuirane reprodukcije.

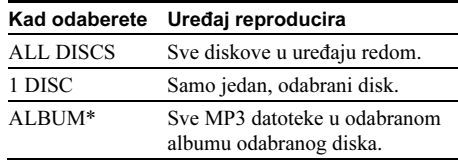

- \* Ako pokrenete reprodukciju diska bez albuma dok je odabran "ALBUM", disk se reproducira isto kao i u 1 DISC načinu.
- 6 Za odabir albuma, pritisnite ALBUM dok na pokazivaču ne zasvijetli indikator ALBUM SELECT i zatim zakrenite AMS dok se ne pojavi željeni album (ili pritisnite ALBUM +/– na daljinskom upravljaču).

### **7** Pritisnite  $\triangleright$ .

Počinje reprodukcija. Podesite glasnoću na pojačalu.

nastavlja se

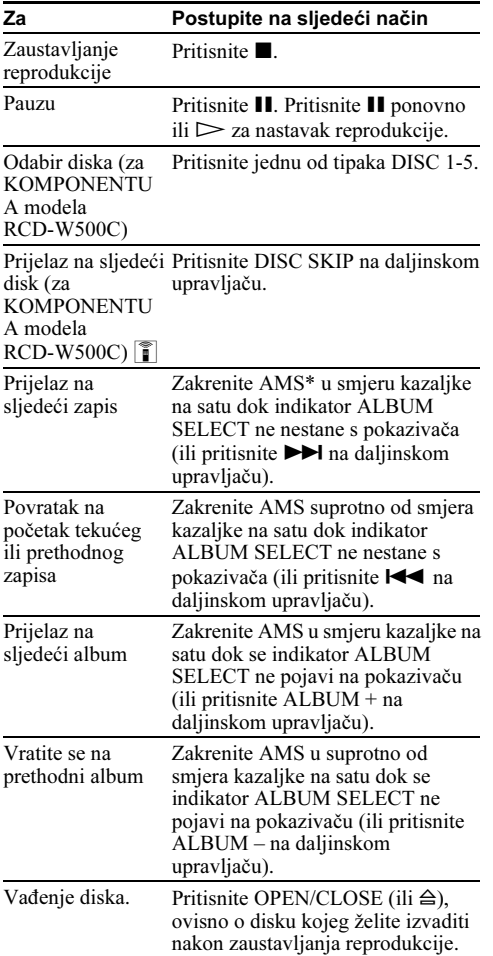

\* AMS: Automatic Music Sensor.

#### **Savieti**

- Funkcija kontrole AMS mijenja se u skladu s indikatorom ALBUM SELECT na pokazivaču. Kad je taj indikator isključen, AMS kontrolom se biraju zapisi. Kad zasvijetli, AMS kontrolom se biraju albumi. Pritisnite ALBUM za uključenje ili isključenje indikatora ALBUM SELECT.
- U koraku 7 možete pokrenuti reprodukciju od željenog zapisa.
	- 1 Zakrenite AMS dok indikator ALBUM SELECT ne nestane s pokazivača (ili pritisnite  $\blacktriangleright$   $\blacktriangleright$  ili brojčane tipke na daljinskom upravljaču) za odabir željenog zapisa (detalje o prikazu indikatora potražite na str. 13).
	- **2** Pritisnite  $\triangleright$ .
- Tijekom reprodukcije u jednoj komponenti, možete zamijeniti ili staviti diskove u drugu. Pritisnite OPEN/CLOSE (ili  $\triangleq$ ) za otvaranje uložnice na komponenti koja trenutno ne reproducira te izvadite ili stavite disk.
- Kad je disk u uložnici, indikator tipke DISC 1-5 svijetli narančasto. Kad odaberete disk, indikator svijetli zeleno (samo RCD-W500C).
- Na priključak PHONES na prednjoj ploči možete spojiti slušalice. Ugodite glasnoću pomoću PHONE LEVEL.
- Dok reproducirate disk u KOMPONENTI A modela RCD-W500C, možete mijenjati diskove u drugim uložnicama. Pritisnite  $\triangleq$  neaktivne komponente za otvaranje uložnice te izvadite ili stavite disk (funkcija Ex-Change).

- Nefinalizirani CD-R ili CD-RW diskovi se mogu reproducirati samo u KOMPONENTI B. Detalje o finaliziranju potražite na str. 29.
- Kad ne koristite uređaj, držite uložnice zatvorenima kako bi spriječili nakupljanje prašine i oštećenje uložnice diska.
- Prilikom uključenja uređaja začuje se mehanički zvuk. To nije kvar.
- Neke MP3 datoteke se možda neće moći reproducirati.
- Kad uređaj preskače dio ID3 ver.2 oznake, pojavi se indikator "0:00". Vrijeme preskakanja ovisi o veličini ID3 ver.2 oznake.

## Uporaba pokazivača

Na pokazivaču možete provjeriti informacije o CD-u.

Kad koristite daljinski upravljač, postavite preklopku DECK A/DECK B na DECK A za upravljanje KOMPONENTOM A ili na DECK B za upravljanje KOMPONENTOM B.

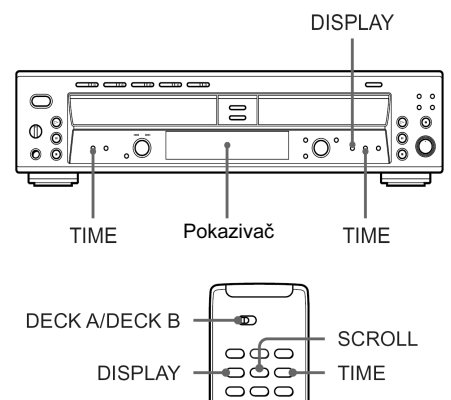

### Promjena informacija na pokazivaču

Pritisnite DISPLAY dok je uređaj zaustavljen ili tijekom reprodukcije. Svakim pritiskom tipke informacije se izmjenjuju na sljedeći način:

Indikatori KOMPONENTE A/ KOMPONENTE B

Detaljne informacije za KOMPONENTU A

Detaljne informacije za KOMPONENTU B

Indikatori KOMPONENTE A/KOMPONENTE B

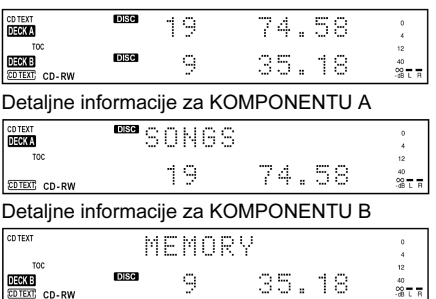

#### Savjeti

- Kad odaberete bilo koji od detaljnih prikaza informacija, nazivi diska, zapisa i albuma prikazani su na sljedeći način:
	- − Naslov diska ili albuma se pojavi kad je god uređaj zaustavljen.
	- − Naslov tekućeg zapisa se pojavi tijekom njegove reprodukcije.

Za pridjeljivanje naziva disku i zapisima, pogledajte istoimeno poglavlje na str. 32.

- Nazive koji ne stanu na pokazivač možete pomicati pritiskom na tipku  $|\mathbf{\tilde{}}|$ . Pritisnite SCROLL na daljinskom upravljaču za pregled ostatka naziva. Ponovo pritisnite SCROLL za pauzu pomicanja i ponovo za nastavak.
- Kad u uložnicu stavite disk s CD text podacima, na pokazivaču zasvijetli poruka "CD TEXT".

#### Napomena

Neki znakovi naziva MP3 datoteka ne mogu se vidjeti, pa su prikazani kao razmak ili izvorni znak sustava.

### Prikaz na pokazivaču kad je uređaj zaustavlien

Informacije na pokazivaču su sljedeće:

### KOMPONENTA A

#### Kad stavite CD/CD-R/CD-RW:

Ukupan broj zapisa i ukupno vrijeme reprodukcije

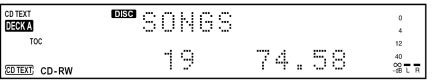

#### Kad stavite disk s MP3 zapisima:

Ukupan broj MP3 datoteka u albumu

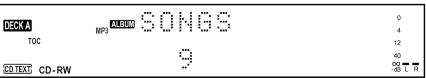

#### Savjet

Naziv diska i ukupan broj albuma se pojave odmah nakon što uređaj očita TOC informacije MP3 datoteka.

#### Napomene

- Za MP3 datoteke se ne pojavljuje ukupno vrijeme reprodukcije.
- ID3 tag informacije nisu vidljive za MP3 datoteke.
- Maksimalni ukupni broj MP3 datoteka i direktorija je 300, a maksimalni broj direktorija je 150 (uključujući korijenske i prazne direktorije). Ako je prijeđen maksimalni broj direktorija ili MP3 datoteka, dodatni direktoriji/MP3 datoteke se ne prepoznaju.

#### nastavlja se

### KOMPONENTA B

Kad u KOMPONENTU B stavite nefinalizirani CD-R ili CD-RW, također možete provjeriti preostalo vrijeme snimanja pritiskom na tipku TIME. Pojave se sljedeće informacije:

#### Ukupan broj zapisa i ukupno vrijeme reprodukcije

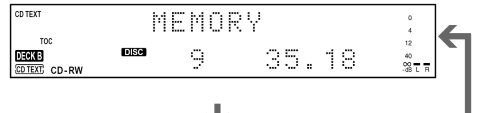

Preostalo vrijeme snimanja na disk (samo nefinalizirani CD-R ili CD-RW)

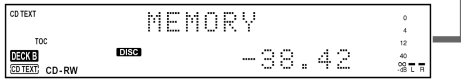

### Prikaz na pokazivaču tijekom reprodukcije

Više puta pritisnite TIME dok je u tijeku reprodukcija. Svakim pritiskom tipke, informacije na pokazivaču za određenu komponentu u kojoj se nalazi disk izmjenjuju se na sljedeći način:

### KOMPONENTA A

Broj zapisa i vrijeme reprodukcije cd text<br>**Decken** SONG **COMP** .<br>‰≣≣ 10  $0.40$ **CDTEXT** CD-RW ┹ Broj zapisa i preostalo vrijeme reprodukcije tekućeg zapisa **SONG** CD TEXT  $DECKA$ TOP<sup>1</sup> .<br>≈≣ 10. -3.46 **SDTEXT:** CD.RW

Ukupno preostalo vrijeme reprodukcije diska (u kontinuiranom načinu reprodukcije)

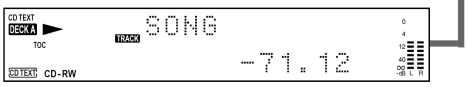

#### Savjeti

• Kod prikaza naziva MP3 datoteka, uređaj daje prednost informacijama sljedećim redom: ID3 ver.1 tag, ID3 ver.2 tag, naziv MP3 datoteke. Ipak, informacije ne moraju nužno biti prikazane na ovaj način, ovisno o disku.

• Kad su prikazane ID3 tag informacije MP3 datoteka, zasvijetli oznaka "ID3". ID3 tag se sastoji od naziva zapisa, naslova albuma i imena izvođača.

#### Napomene

- Za MP3 datoteke se ne prikazuje preostalo vrijeme reprodukcije.
- Skala nije prikazana tijekom reprodukcije MP3 datoteka.

#### KOMPONENTA B

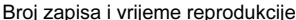

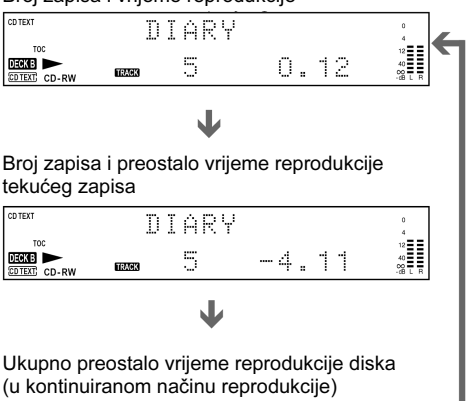

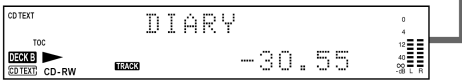

### Prikaz na pokazivaču tijekom snimania

Više puta pritisnite TIME dok je u tijeku snimanje. Svakim pritiskom tipke, informacije na pokazivaču za komponentu B izmjenjuju se na sljedeći način:

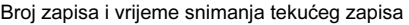

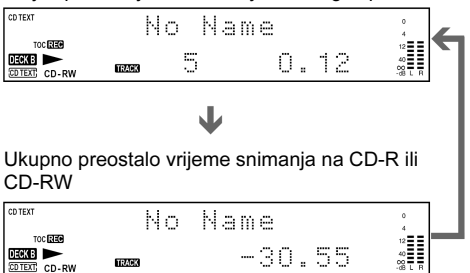

### Prikaz informacija o disku u KOMPONENTI B

Indikatori pokazuju koji tip diska za snimanje je stavljen u uložnicu te je li disk već finaliziran.

TOC indikator

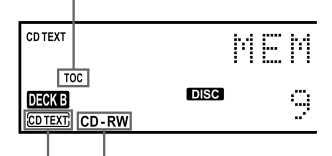

CD TEXT CD/CD-R/RW indikator indikator

### CD/CD-R/RW indikator

Kad u uložnicu stavite CD ili finalizirani CD-R, zasvijetli indikator "CD".

Kad u uložnicu stavite nefinalizirani CD-R, zasvijetli "CD-R".

Kad u uložnicu stavite CD-RW disk, zasvijetli "CD-RW".

### TOC indikator

Kad u uložnicu stavite nefinalizirani CD-R ili CD-RW, zasvijetli "TOC".

Detalje o finaliziranju potražite na str. 29, a o poništavanju finalizacije na str. 30.

### Indikator CD TEXT

Kad u uložnicu stavite CD s CD text informacijama, zasvijetli poruka "CD TEXT". Kad je poruka "CD TEXT" u crvenom okviru na pokazivaču za KOMPONENTU B, CD TEXT informacije se ne snimaju. U tom slučaju finalizirajte disk kako bi se informacije snimile.

Ako izvadite disk ili prije finaliziranja isključite uređaj, CD TEXT informacije se brišu.

Pokušate li otvoriti uložnicu diska prije finaliziranja, pojavi se poruka "TEXT Edited". Možete otvoriti uložnicu diska ako pritisnete OPEN/CLOSE dok je prikazana poruka.

## Pronalaženje željenog zapisa

Tijekom reprodukcije možete brzo pronaći željeni zapisa pomoću kontrole AMS (Automatic Music Sensor) na uređaju te brojčanih ili tipaka  $\blacktriangleleft$ i  $\blacktriangleright$  na daljinskom upravljaču.

Kad koristite daljinski upravljač, postavite preklopku DECK A/DECK B na DECK A za upravljanje KOMPONENTOM A ili na DECK B za upravljanje KOMPONENTOM B.

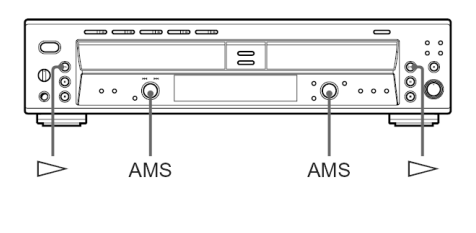

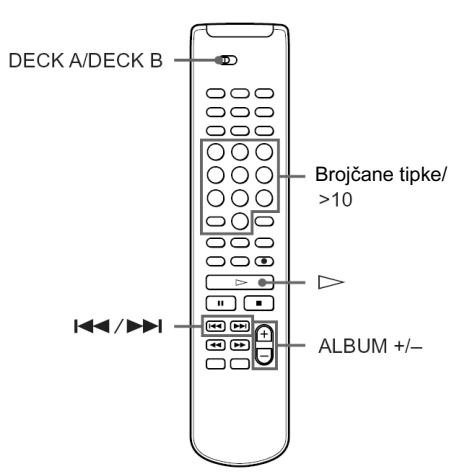

### nastavlja se

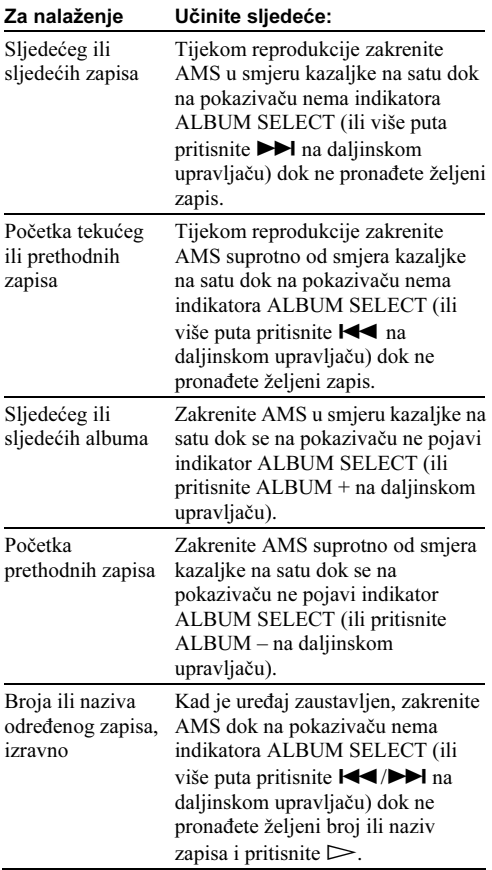

### Savjet

Za pauzu reprodukcije na početku zapisa, zakrenite AMS dok na pokazivaču nema indikatora ALBUM SELECT (ili pritisnite  $\blacktriangleleft \blacktriangleleft / \blacktriangleright \blacktriangleright \blacktriangleleft$  na daljinskom upravljaču) nakon pauze reprodukcije.

### Izravni odabir zapisa brojčanim tipkama *T*

Brojčanim tipkama možete odabrati zapis izravno. Pritisnite tipku s brojem željenog zapisa. Ako je taj broj veći od 10, prvo pritisnite >10 i zatim odgovarajuće brojčane tipke.

Primjer:

Za odabir zapisa s brojem 15, pritisnite >10 i zatim 1 i 5.

## Pronalaženje željenog dijela zapisa $|\hat{\mathbf{r}}|$

Tijekom reprodukcije ili u pauzi možete pronaći željeni dio zapisa.

Kad koristite daljinski upravljač, postavite preklopku DECK A/DECK B na DECK A za upravljanje KOMPONENTOM A ili na DECK B za upravljanje KOMPONENTOM B.

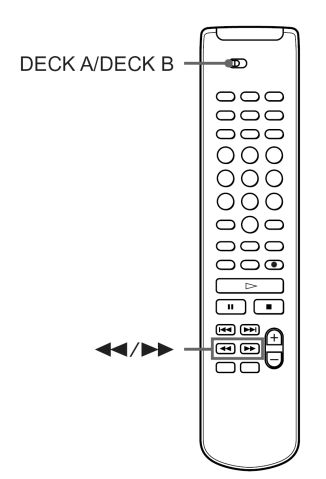

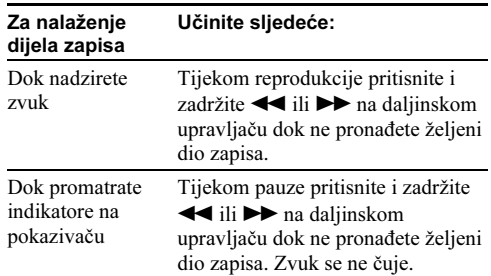

### **Saviet**

Ako disk tijekom pretraživanja dođe do kraja, pojavi se poruka "-Over-". Zakrenite AMS suprotno od smjera kazaljke na satu (ili pritisnite  $\blacktriangleleft$ ili  $\blacktriangleleft$ na daljinskom upravljaču.

### Napomena

Zapisi dugi samo nekoliko sekundi možda se neće moći pronaći pomoću ove funkcije. Za takve je zapise bolje pokrenuti standardnu reprodukciju pri normalnoj brzini.

## Ponavljanje reprodukcije zapisa/diskova (Repeat Play)  $|\hat{\mathbf{r}}|$

Možete ponavljati reprodukciju zapisa u bilo kojem načinu reprodukcije.

Kad koristite daljinski upravljač, postavite preklopku DECK A/DECK B na DECK A za upravljanje KOMPONENTOM A ili na DECK B za upravljanje KOMPONENTOM B.

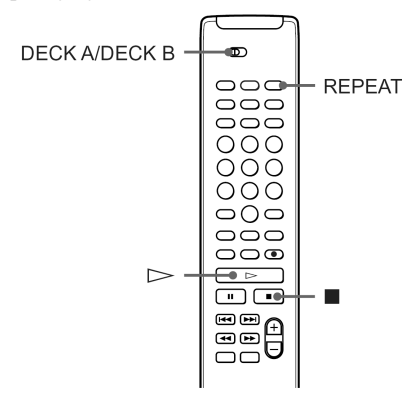

### Ponavljanje reprodukcije svih zapisa na disku

Više puta pritisnite REPEAT dok na pokazivaču ne zasvijetli indikator "REP" i zatim pritisnite  $\triangleright$ . Uređaj ponavlja reprodukciju diskova/zapisa/MP3 datoteka na sljedeći način:

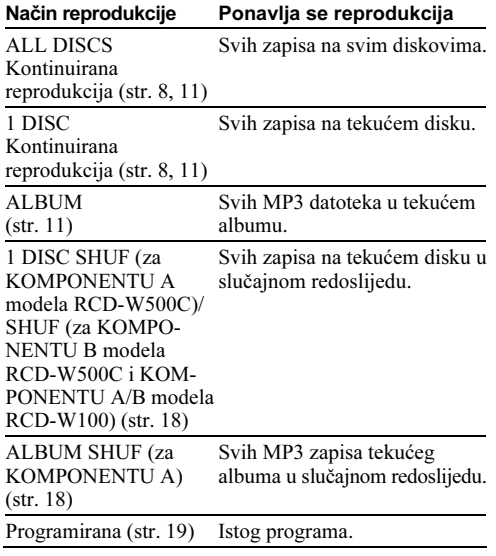

### Ponavljanje reprodukcije samo tekućeg zapisa

Tijekom reprodukcije željenog zapisa više puta pritisnite REPEAT dok ne zasvijetli indikator "REP1".

### Za zaustavljanje ponavljanja reprodukcije Pritisnite  $\blacksquare$ .

### Za prekid ponavljanja reprodukcije

Više puta pritisnite REPEAT dok oznake "REP" i "REP1" ne nestanu s pokazivača.

- Nakon pet ponavljanja reprodukcije u istom načinu, ona se zaustavlja.
- Kad odaberete "ALL DISCS SHUF" (str. 18), ne može se ponavljati reprodukcija svih zapisa na disku (odnosi se na KOMPONENTU A modela RCD-W500C).
- Ponavljanje reprodukcije se poništava nakon isključenja uređaja.

## Reprodukcija u slučajnom redoslijedu (Shuffle Play)

Reprodukcija se može odvijati i u slučajnom redoslijedu.

Kad koristite daljinski upravljač, postavite preklopku DECK A/DECK B na DECK A za upravljanje KOMPONENTOM A ili na DECK B za upravljanje KOMPONENTOM B.

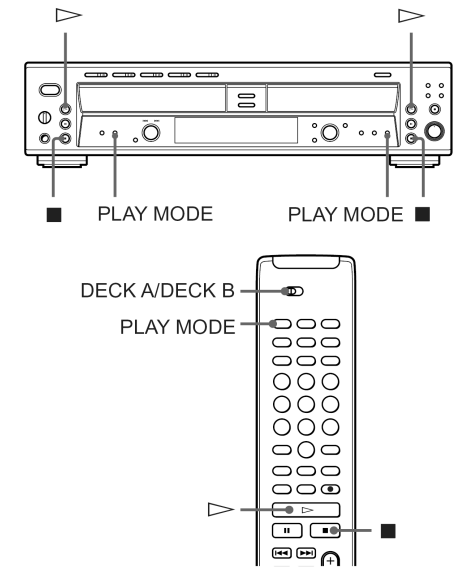

1 Kad je uređaj zaustavljen, više puta pritisnite PLAY MODE za odabir reprodukcije u slučajnom redoslijedu na sljedeći način:

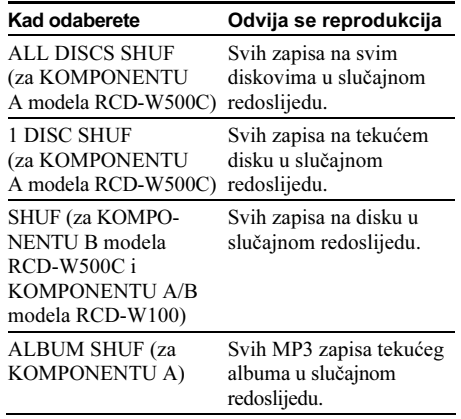

### **2** Pritisnite  $\triangleright$ .

Dok uređaj "miješa" zapise, na pokazivaču je vidljiv indikator "<sup>†</sup><sup>\*</sup>*i*" i počinje reprodukcija.

### Za zaustavljanje reprodukcije u slučajnom redoslijedu

Pritisnite  $\blacksquare$ 

### Za prekid reprodukcije u slučajnom redoslijedu

Kad je uređaj zaustavljen, pritisnite PLAY MODE dok oznaka "SHUF" ne nestane s pokazivača.

### **Saviet**

Za ponovnu reprodukciju od početka tekućeg zapisa, zakrenite AMS suprotno od smjera kazaljke na satu dok indikator ALBUM SELECT ne nestane s pokazivača (ili pritisnite  $\blacktriangleleft$  na daljinskom upravljaču). Nije moguć povratak na već reproducirane zapise.

- Ako u "REP" načinu odaberete "ALL DISCS SHUF", "REP" se poništava (odnosi se na KOMPONENTU A modela RCD-W500C).
- Način reprodukcije ne može se mijenjati dok je ona u tijeku.
- Funkcija "ALBUM SHUF" može se koristiti samo za diskove s MP3 datotekama.
- Odabrani način reprodukcije se poništava nakon isključenja uređaja.

## Izrada vlastitog programa (Program Play)

Možete odrediti slijed reprodukcije zapisa i MP3 datoteka na disku kako bi izradili vlastite programe koji se mogu sastojati od najviše 25 zapisa. Kad koristite daljinski upravljač, postavite preklopku DECK A/DECK B na DECK A za upravljanje KOMPONENTOM A ili na DECK B za upravljanje KOMPONENTOM B.

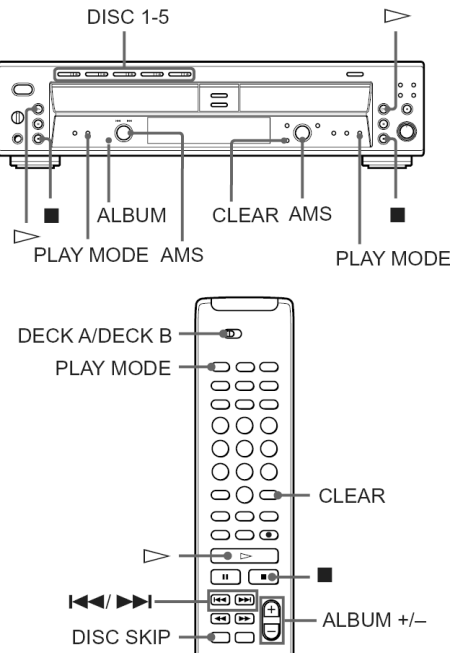

- 1 Kad je uređaj zaustavljen, više puta pritisnite PLAY MODE dok na pokazivaču ne zasvijetli "PGM".
- 2 Za KOMPONENTU A modela RCD-W500C, pritisnite jednu od tipaka DISC 1-5 (ili DISC SKIP na daljinskom upravljaču) za odabir broja željenog diska.

### **3** Zakrenite AMS (ili pritisnite  $\blacktriangleleft \blacktriangleleft \blacktriangleleft \blacktriangleright \blacktriangleright \blacktriangleleft$  na daljinskom upravljaču) za odabir broja željenog zapisa te zatim pritisnite AMS (ili PLAY MODE).

Za programiranje MP3 datoteka, pritisnite ALBUM dok na pokazivaču ne zasvijetli indikator ALBUM SELECT i zatim zakrenite AMS (ili pritisnite ALBUM +/– na daljinskom upravljaču) za odabir željenog naslova albuma.

Pritisnite ALBUM dok indikator ALBUM SELECT ne nestane s pokazivača, zakrenite AMS (ili pritisnite  $\blacktriangleleft \blacktriangleleft / \blacktriangleright \blacktriangleright \blacktriangleleft$  na daljinskom upravljaču) za odabir broja željenog zapisa i zatim pritisnite AMS (ili PLAY MODE).

4 Za programiranje dodatnih zapisa, ponovite korak 3 (odnosno korake 2 i 3 za KOMPONENTU A modela RCD-W500C).

### 5 Pritisnite  $\mathord{\rhd}$  za pokretanje reprodukcije programa.

Počinje reprodukcija zapisa u programiranom slijedu.

### Za programiranje svih zapisa na odabranom disku (samo za KOMPO-NENTU A modela RCD-W500C) ili albumu (samo KOMPONENTA A)

Nakon prikaza broja prvog zapisa u koraku 3, zakrenite AMS suprotno od smjera kazaljke na satu (ili pritisnite  $\blacktriangleleft$  na daljinskom upravljaču) za odabir "AL" umjesto broja zapisa. (Ne mogu se programirati svi zapisi na disku s MP3 datotekama.)

### Za zaustavljanje programirane reprodukcije Pritisnite  $\blacksquare$ .

### Za prekid programirane reprodukcije

Više puta pritisnite PLAY MODE dok oznaka "PGM" ne nestane s pokazivača.

### Za brisanje posljednjeg programiranog zapisa

Pritisnite CLEAR. (Pritisnite CLEAR na daljinskom upravljaču za KOMPONENTU A.) Svakim pritiskom tipke briše se posljednji programirani zapis.

### Savjeti

- Zapis možete odabrati i brojčanim tipkama na daljinskom upravljaču u gore opisanom koraku 3.
- Program ostaje pohranjen čak i po završetku reprodukcije. Kad pritisnete  $\triangleright$ , isti se program reproducira ponovo.
- Za provjeru ukupnog broja programiranih zapisa, pritisnite TIME dok je uređaj zaustavljen.

- Ne može se načiniti program od zapisa iz KOMPONENTE A i KOMPONENTE B.
- Kad programirate više od 25 zapisa, na pokazivaču se pojavi poruka "Step Full!". Obrišite nepotrebne zapise.
- Nakon isključenja uređaja program se briše.
- Ako ukupno trajanje programa prelazi 99 minuta i 59 sekundi, na pokazivaču se pojavi "--.--".
- Način reprodukcije dok je u tijeku ne može se mijenjati.
- Programirate li MP3 zapis, na pokazivaču se pojavi "--.--". (Kod MP3 datoteka ne pojavljuje se ukupno vrijeme reprodukcije.)

### Snimanje/Editiranje

## Prije snimanja

#### O diskovima na koje se može snimati

• Diskovi za snimanje jesu audio CD-R ili Audio CD-RW diskovi sa sljedećim logotipom.

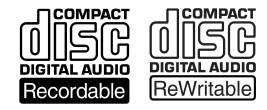

• Na audio CD-R može se snimati samo jednom, dok se na CD-RW diskove može snimati mnogo puta. Detalje potražite na str. 7.

### O finaliziranju

- Finaliziranje je završni postupak editiranja kojim se omogućuje reprodukcija snimljenih CD-R i CD-RW diskova u drugim uređajima.
- Nakon finaliziranja CD-R diska, snimljeni se materijal ne može mijenjati dok je to moguće kod CD-RW diska čak i nakon finaliziranja. Detalje potražite na str. 29.
- Nefinalizirani diskovi se mogu reproducirati samo u KOMPONENTI B ovih uređaja. Detalje potražite na str. 7.

#### O Serial Copy Management sustavu

- Serial Copy Management sustav omogućuje izradu samo jedne kopije digitalno snimljenog izvora. Ovaj je uređaj usklađen sa Serial Copy Management sustavom.
- Ne može se digitalno snimati s digitalno snimljenog CD-R ili CD-RW diska. U takvim slučajevima načinite analognu kopiju.

#### O snimanju MP3 datoteka

- MP3 datoteke se prije snimanja na disk pretvaraju u audio CD format. Stoga se količina podataka može povećati tako da ne stane na jedan disk.
- Budući da ovaj uređaj prepoznaje signale za zaštitu autorskih prava kod MP3 datoteke, postoje sljedeća ograničenja:
	- − Može se samo sinkronizirano snimati pri normalnoj brzini, a ne ručno.
	- − Digitalni podaci se pretvaraju u analogne i potom snimaju. Nije moguće izravno digitalno snimanje.
	- − Ne može se podesiti razina signala snimanja.
- Minimalna duljina CD-DA zapisa iznosi 4 sekunde. Stoga se broj zapisa snimljen sinkroniziranim načinom može razlikovati od broja zapisa na originalnom disku.
- Prilikom snimanja s KOMPONENTE A na KOMPONENTU B, vremena reprodukcije i snimanja prikazana na pokazivaču mogu se razlikovati. To ne utječe na snimanje.

#### Automatska konverzija digitalnih frekvencija uzorkovanja

Ugrađeni pretvarač frekvencije uzorkovanja automatski pretvara frekvenciju uzorkovanja različitih digitalnih izvora u frekvenciju uzorkovanja od 44,1 kHz. Na taj način možete nadzirati i snimati izvore poput 32 kHz ili 48 kHz DAT kasetofona ili satelitskih programa.

### Načini snimanja

Moguće je snimati na sljedeće načine, ovisno o audio izvoru. Detalje o svakom od postupaka potražite na navedenim stranicama.

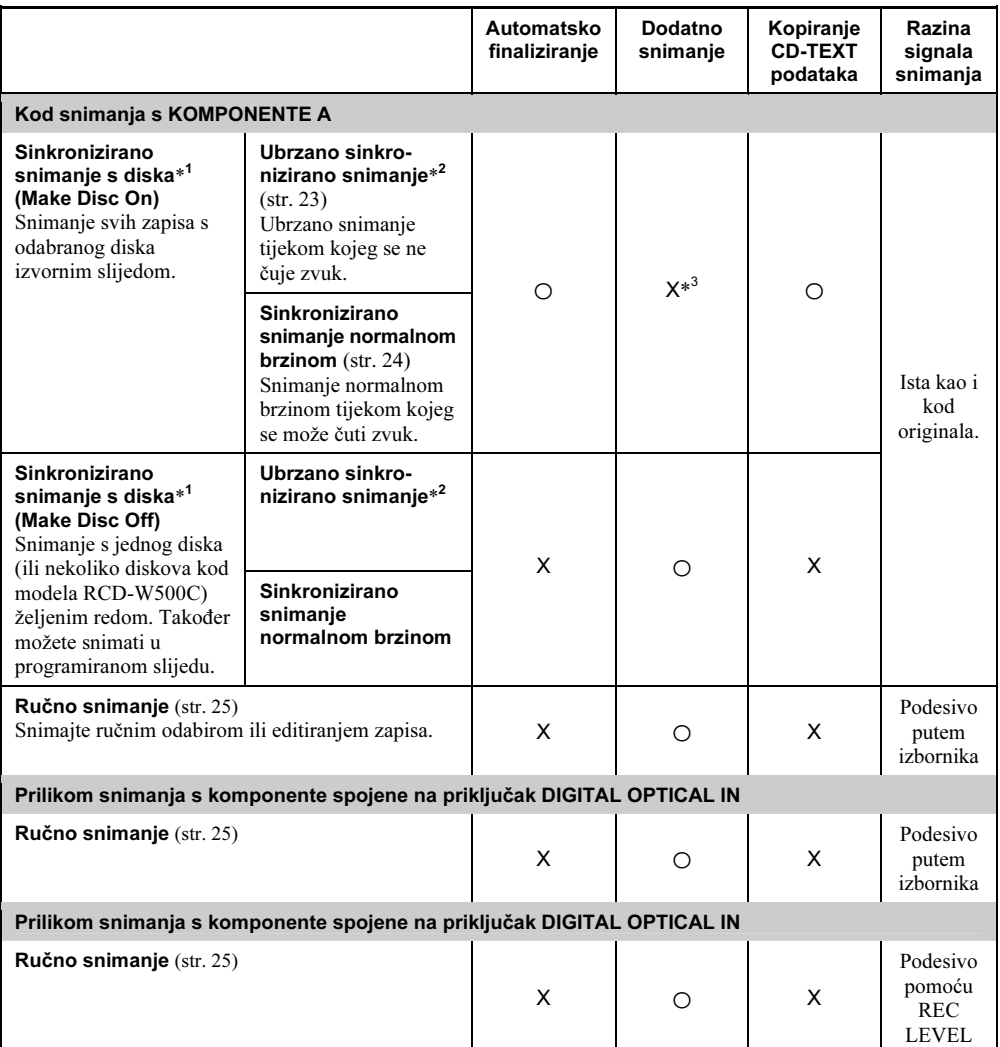

\*1 Prije snimanja podesite "Make Disc" u izborniku Setup na "On" (str. 35).

\*2 Čak i ako odaberete ubrzano sinkronizirano snimanje, brzina snimanja se u sljedećim slučajevima automatski mijenja u normalnu.

- − Kada disk sadrži informacije Serial Copy Management sustava.
- − Kad je način reprodukcije KOMPONENTE A podešen na "PGM".
- − Kada disk u KOMPONENTI A sadrži MP3 datoteke.

\*3 Koristite prazan disk (na kojem ništa nije snimljeno).

### Savjeti

- Za reprodukciju snimljenog CD-a u KOMPONENTI A ili drugom CD uređaju, finalizirajte ga (str. 29).
- Za snimanje omiljenih zapisa s CD-a u KOMPONENTI A, načinite program (str. 19).
- Ako tijekom analognog snimanja s vanjske komponente zapisi nisu pravilno označeni, potražite rješenje na str. 28.
- Za snimanje s nekoliko diskova pogledajte str. 25.

#### Napomene o snimanju

- Ne može se snimati preko postojećeg materijala. Uređaj automatski pokreće snimanje iza postojećih snimaka.
- Preostalo vrijeme snimanja na CD-R ili CD-RW mora biti duže od vremena reprodukcije izvornika, posebno ako želite snimiti sve zapise.
- Ako se na pokazivaču pojavi poruka, pogledajte odjeljak "Poruke" na str. 36.
- Snimanje se automatski zaustavlja ako pauza snimanja potraje duže od oko 3 minute.

### Napomena o zaštiti od umnožavanja

Neki diskovi mogu sadržavati šifru sa zaštitom od umnožavanja koja sprečava snimanje diska. U tom se slučaju na pokazivaču pojavi poruka "Cannot Copy" ili se izmjenjuju indikatori "C12" ili "C41".

#### Nemojte pomicati uređaj ili ga odspajati iz napajanja u sljedećim slučajevima jer se snimanje neće uspješno dovršiti.

- Kad se na pokazivaču pojave poruka "Finalize", "Unfinalize", "Erase" ili "OPC": Uređaj automatski obnavlja sadržaj (TOC).
- Kad se na pokazivaču pojavi poruka "PMA Writing": Uređaj obnavlja informacije o zapisu.

## Sinkronizirano snimanje s CD-a na CD-R ili CD-RW

Moguće je jednostavno digitalno snimati s CD-a na CD-R ili CD-RW. Prije snimanja pogledajte str. 20.

Dva su načina sinkroniziranog snimanja.

### Make-Disc sinkronizirano snimanje (Make Disc On)

Snimanje s CD-a se odvija prema izvornom slijedu zapisa, bez obzira na odabrani način reprodukcije i disk se finalizira. Svakako koristite prazan disk. (Kad stavite takav disk u KOMPONENTU B, na pokazivaču bi se trebala pojaviti poruka "Blank Disc".) Za ovakav način snimanja, postavite opciju "Make Disc" u izborniku Setup na "On" (str. 35).

• CD text informacije (ako ih disk sadrži) se snimaju automatski. Disku ili zapisu možete pridijeliti naziv (najviše 70 znakova i 40 zapisa po disku).

### Napomena

Kad je u KOMPONENTI A podešen program, Make-Disc sinkronizirano snimanje se poništava bez obzira na podešenje Setup izbornika.

#### Sinkronizirano snimanje (Make Disc Off)

- Nakon snimanja je potrebno finalizirati disk. Ako disk nije pravilno finaliziran, ne može se reproducirati na drugim CD uređajima. Pogledajte poglavlje "Finaliziranje CD-R ili CD-RW diska" na str. 29.
- CD text informacije ne snimaju se automatski. Detalje o pridjeljivanju naziva diskovima/zapisima potražite na str. 32.

#### Napomene

- Sinkronizirano snimanje nije moguće pauzirati.
- Ako je za CD odabrano ponavljanje reprodukcije, automatski se poništava.
- Ako je za CD odabrana reprodukcija u slučajnom slijedu, automatski se poništava.
- Tijekom sinkroniziranog snimanja ne rade sljedeće funkcije:
	- − Silent Pause
	- − Level Sync
	- − Manual Track Making
	- − Fade-in, Fade-out snimanje
	- − Podešavanje razine signala snimanja (razina je ista kao i kod izvornog diska)
- Tijekom sinkroniziranog snimanja, funkcija Direct Recording se uključuje bez obzira na podešenje izbornika Setup.
- Kad kopirate disk digitalno snimljen pomoću Serial Copy Management sustava (SCMS), uređaj automatski bira analogno snimanje. Ubrzano se snimanje mijenja u snimanje normalnom brzinom. Detalje o SCMS-u potražite na str. 20.
- Kad kopirate disk koji sadrži signal za zaštitu od umnožavanja, uređaj automatski bira analogno snimanje. Ubrzano se snimanje mijenja u snimanje normalnom brzinom.
- Funkcija SBM je raspoloživa samo za analogno snimanje (str. 34).
- Snimanje se ne može zaustaviti prilikom finaliziranja u Make-Disc načinu sinkroniziranog snimanja.

### Ubrzano sinkronizirano snimanje

Možete jednostavno digitalno snimati s CD-a na CD-R ili CD-RW, brže u odnosu na sinkronizirano snimanje normalnom brzinom. Tijekom snimanja ne može se nadzirati glasnoća. Za uporabu Make-Disc sinkroniziranog snimanja, prvo podesite "Make Disc" u izborniku Setup na "On" (str. 35).

Kad koristite daljinski upravljač, postavite preklopku DECK A/DECK B na DECK B.

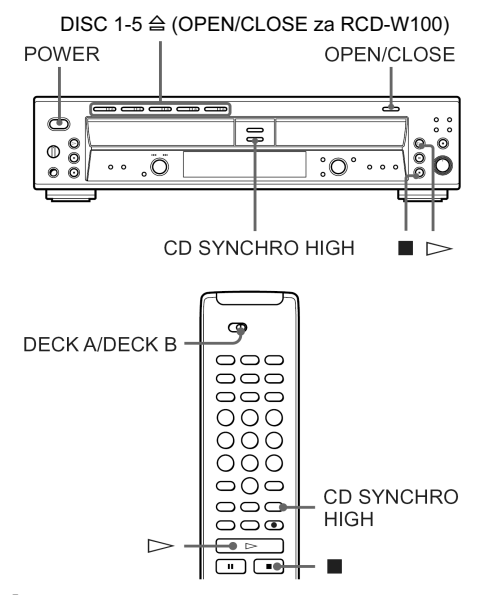

1 Pritisnite POWER.

2 Pritisnite OPEN/CLOSE na KOMPONENTI B i na uložnicu stavite CD-R ili CD-RW za snimanje. Ponovo pritisnite OPEN/CLOSE na KOMPONENTI B za zatvaranje uložnice.

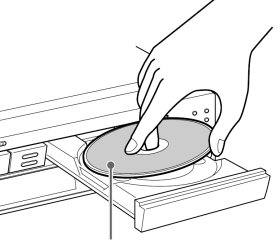

S naljepnicom prema gore

Pojavi se poruka "TOC Reading". Uređaj počinje očitavati TOC (sadržaj) i na pokazivaču se pojavljuje indikator vrste diska.

nastavlja se

#### 3 Pritisnite tipku OPEN/CLOSE na KOMPONENTI A (jednu od tipaka DISC 1-5  $\triangle$  na modelu RCD-W500C) i stavite disk na uložnicu. Ponovo pritisnite OPEN/CLOSE (ili A) na KOMPONENTI A za zatvaranje uložnice.

Kad koristite Make-Disc sinkronizirano snimanje, snima se na disk u KOMPONENTI A.

Kad koristite sinkronizirano snimanje, možete odabrati željeni disk za snimanje i način reprodukcije.

Odaberete li "ALL DISCS" unatoč tome što želite snimati samo jedan disk, mogu se snimiti i materijali s neželjenih diskova.

### 4 Pritisnite CD SYNCHRO HIGH.

KOMPONENTA B čeka snimanje, a KOMPONENTA A reprodukciju.

### 5 Kad se na pokazivaču pojavi poruka "New Track", pritisnite  $\triangleright$  na KOMPONENTI B za pokretanje snimanja.

Počinje ubrzano sinkronizirano snimanje. KOMPONENTA A i KOMPONENTA B se automatski zaustavljaju nakon snimanja.

### Za zaustavljanje snimanja

Pritisnite  $\blacksquare$ 

#### Napomene

- Kad sinkronizirano snimate programiranim slijedom, brzina snimanja se automatski mijenja u normalnu. Možete snimati samo normalnom brzinom.
- Odaberete li "ALL DISCS" unatoč tome što želite snimati samo jedan disk, mogu se snimiti i materijali s neželjenih diskova.

### Sinkronizirano snimanje normalnom brzinom

Disk se snima istom brzinom kojom se odvija i reprodukcija. Tijekom snimanja možete čuti zvuk. Za uporabu Make-Disc sinkroniziranog snimanja, prvo podesite "Make Disc" u izborniku Setup na "On" (str. 35).

Kad koristite daljinski upravljač, postavite preklopku DECK A/DECK B na DECK B.

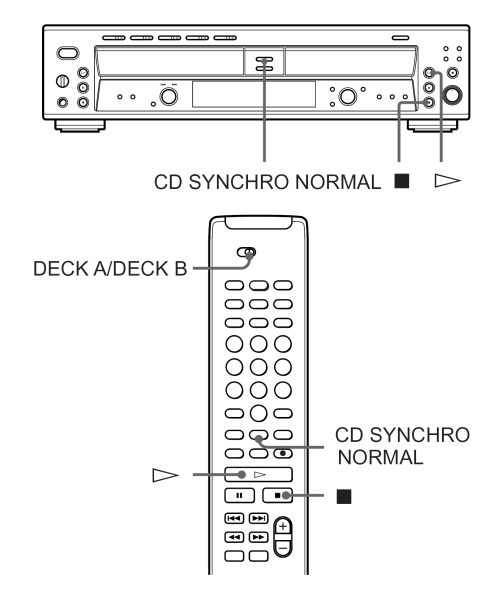

1 Izvedite korake 1 do 3 iz opisa "Ubrzano sinkronizirano snimanje" na str. 23.

### 2 Pritisnite CD SYNCHRO NORMAL.

KOMPONENTA B čeka snimanje, a KOMPONENTA A reprodukciju. Kad u uložnicu stavite CD-R ili CD-RW, uređaj optimira podešenja za najbolju moguću kvalitetu snimanja i na pokazivaču se kratko pojavi "OPC".

Pojavi li se poruka "Not Blank", provjerite je li prazan disk pravilno uložen.

### 3 Kad se na pokazivaču pojavi poruka "New Track", pritisnite  $\triangleright$  na KOMPONENTI B za pokretanje snimanja.

Počinje sinkronizirano snimanje. KOMPONENTA A i KOMPONENTA B se automatski zaustavljaju nakon snimanja.

### Za zaustavlianie snimania

Pritisnite  $\blacksquare$ .

### Za snimanje samo odabranih zapisa s CD-a

Načinite program. Između koraka 1 i 2 izvedite korake 1 do 4 iz poglavlja "Izrada vlastitog programa (Program Play)" (str. 19).

### Napomena

Kad odaberete programiranu reprodukciju, ne može se koristiti Make-Disc sinkronizirano snimanje.

#### Za snimanje s nekoliko diskova (samo RCD-W500C)

U koraku 1 odaberite "ALL DISCS" ili "PGM" način reprodukcije i programirajte diskove s kojih želite snimati te prijeđite na korak 2.

### Napomene

- Kad je odabran "ALL DISCS" način reprodukcije, snimanje počinje od diska čiji indikator svijetli zeleno. Zatim se snimaju sljedeći diskovi (nakon diska 5 bira se disk 1).
- Odaberete li "ALL DISCS" unatoč tome što želite snimati samo jedan disk, mogu se snimiti i materijali s neželjenih diskova.

## Ručno snimanje na CD-R ili CD-RW

Možete otpočeti snimanje od kraja postojećeg materijala. Prije snimanja pročitajte str. 20. Kad koristite daljinski upravljač, postavite preklopku DECK A/DECK B na DECK B.

• Nakon snimanja je potrebno finalizirati disk. Ako disk nije pravilno finaliziran, ne može se reproducirati na drugim CD uređajima. Pogledajte poglavlje "Finaliziranje CD-R ili CD-RW diska" na str. 29.

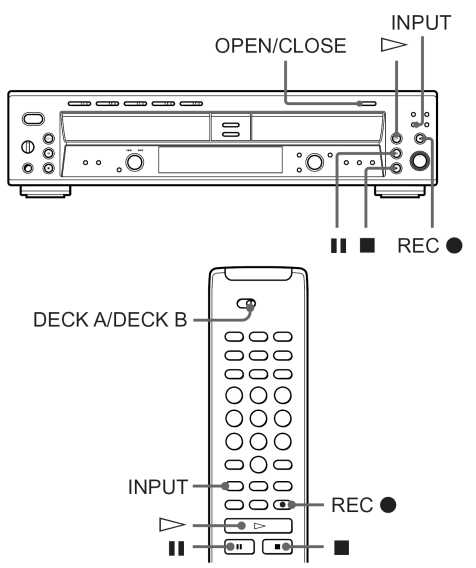

- 1 Uključite pojačalo i izvor zvuka te zatim odaberite izvor na pojačalu.
- 2 Pritisnite OPEN/CLOSE na KOMPONENTI B i na uložnicu stavite CD-R ili CD-RW za snimanje. Ponovo pritisnite OPEN/CLOSE za zatvaranje uložnice.

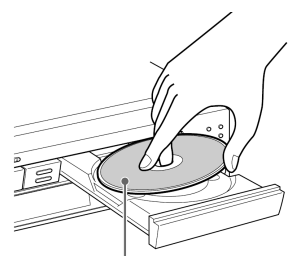

S naljepnicom prema gore

nastavlja se

### 3 Više puta pritisnite INPUT za odabir priključka.

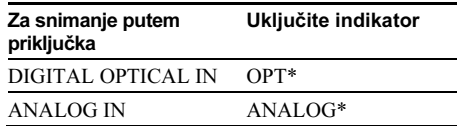

\* Ako je u tijeku reprodukcija u KOMPONENTI A, zaustavite je.

Za snimanje diska u KOMPONENTI A, isključite "OPT" i "ANALOG".

### 4 Pritisnite REC *5*.

KOMPONENTA B čeka snimanje.

5 Podesite razinu signala snimanja ako je potrebno.

Detalje potražite na str. 27.

- **6** Pritisnite  $\triangleright$ .
- 7 Pokrenite reprodukciju izvora s kojeg želite snimati.

### Pauza snimanja

Pritisnite II. Za nastavak snimanja ponovo pritisnite istu tipku ili pritisnite  $\triangleright$ .

#### Napomena

Kad god uključite pauzu snimanja, dodaje se novi broj zapisa. Ako ste tijekom snimanja uključili pauzu, broj zapisa se povećava za jedan i nakon pauze se snimanje nastavlja s novim zapisom.

### Za zaustavljanje snimanja

### Pritisnite  $\blacksquare$ .

Tijekom obnavljanja informacija o disku prije zaustavljanja snimanja pojavi se poruka "PMA Writing".

#### Za reprodukciju od početka diska nakon snimanja

**1** Ponovo pritisnite  $\blacksquare$  dok je uređaj zaustavlien.

### **2** Pritisnite  $\triangleright$ .

Uređaj počinje reprodukciju od prvog zapisa.

- Pritisnete li REC  $\bullet$  tijekom snimanja, možete dodati broj zapisa (str. 28). Zapis mora biti duži od 4 sekunde.
- Kad ručno snimate s više od jednog diska, praznina između zapisa se kod promjene diskova može produžiti. Kako bi to spriječili, koristite sinkronizirano snimanje (samo RCD-W500C).
- Ovaj uređaj koristi Serial Copy Management sustav koji s originala omogućuje snimanje samo digitalne kopije prve generacije putem digitalnog ulaza uređaja. Stoga se možda neće moći digitalno snimiti CD-R ili CD-RW putem DIGITAL OPTICAL IN priključka, ovisno o sadržaju koji snimate.
- Zbog ograničenja Serial Copy Management sustava (SCMS), možda nećete moći digitalno snimati. U tom slučaju koristite analogno snimanje putem ANALOG IN priključka kad snimate s drugih uređaja. Ili koristite sinkronizirano snimanje ako snimate s KOMPONENTE A. (Način snimanja se automatski mijenja u analogni.)
- Nije moguće ručno snimanje MP3 datoteka.
- Dok snimate s izvora dok je odabran "OPT" ili "ANALOG", ne može se reproducirati disk u KOMPONENTI A.

## Podešavanje razine signala snimanja

### Podešavanje razine signala za digitalno snimanje

Možete podesiti razinu signala snimanja pomoću izbornika Setup. (Detalje potražite na str. 35.) Kad koristite daljinski upravljač, postavite preklopku DECK A/DECK B na DECK B.

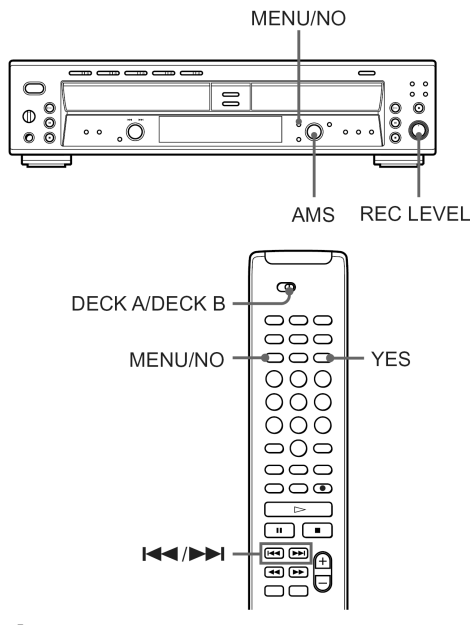

- 1 Izvedite korake 1 do 4 iz poglavlja "Ručno snimanje na CD-R ili CD-RW" na str. 25.
- 2 Pokrenite reprodukciju izvora s najvišom razinom signala.
- 3 Pritisnite MENU/NO.
- 4 Zakrenite AMS (ili pritisnite  $\blacktriangleleft$ />>I na daljinskom upravljaču) za odabir izvora.

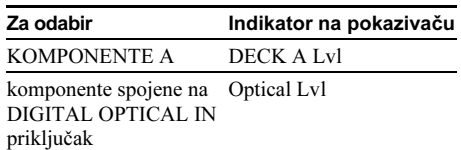

5 Pritisnite AMS (ili YES).

6 Dok slušate zvuk, zakrenite AMS (ili pritisnite  $\blacktriangleright\blacktriangleleft$  / $\blacktriangleright\blacktriangleright\blacktriangleright$  na daliinskom upravljaču) za podešavanje razine signala snimanja i zatim pritisnite AMS (ili YES).

Podesite razinu signala snimanja u opsegu od – ∞ dB do +18 dB tako da indikator najviših razina OVER ne svijetli crveno.

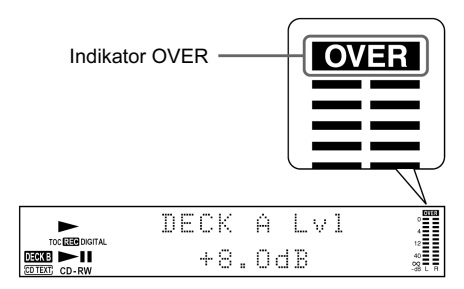

- 7 Pritisnite MENU/NO.
- 8 Zaustavite reprodukciju izvora.
- **9 Za pokretanje snimanja izvedite korake 6 i** 7 iz poglavlja "Ručno snimanje na CD-R ili CD-RW" na str. 25.

### Napomena

Razina digitalnog optičkog izlaznog signala ne može se promijeniti čak i ako podesite razinu signala digitalnog snimanja.

### Podešavanje razine signala za analogno snimanje

Zakrenite kontrolu REC LEVEL na prednjoj ploči uređaja. Podesite razinu signala snimanja tako da ne zasvijetli indikator najviših razina OVER.

### Napomena

Možete podesiti razinu signala tijekom snimanja, a ne tijekom reprodukcije diska u KOMPONENTI B.

## Označavanje brojeva zapisa tijekom snimanja

Brojeve zapisa možete označiti ručno ili automatski. Označavanjem brojeva zapisa na određenim dijelovima, kasnije pomoću funkcije AMS ili funkcija editiranja možete lakše pronaći te dijelove.

Kad koristite daljinski upravljač, postavite preklopku DECK A/DECK B na DECK B.

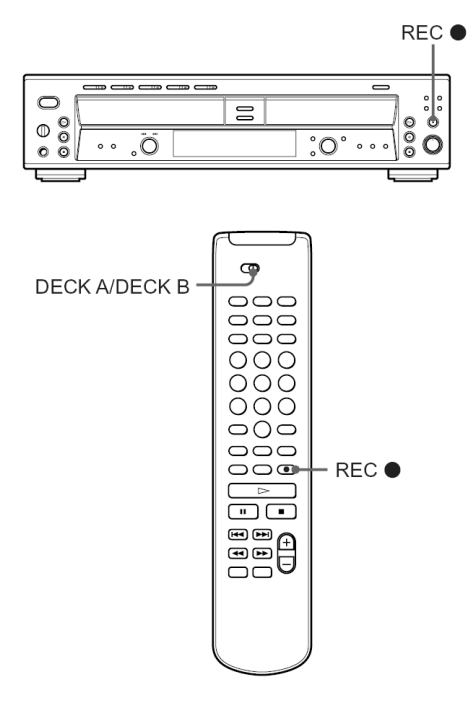

### Ručno označavanje brojeva zapisa

Tijekom snimanja možete označiti brojeve zapisa u bilo kojoj fazi. Pritisnite REC *5* na dijelu na kojem želite dodati oznaku zapisa.

### Napomene

- Nije moguće ručno dodavati oznake zapisa tijekom sinkroniziranog snimanja.
- Za ručno označavanje, duljina zapisa mora biti najmanje 4 sekunde.

### Automatsko označavanje brojeva zapisa (funkcija Track marking)

Uređaj dodaje oznake zapisima na različit način u sljedećim slučajevima:

- Tijekom sinkroniziranog snimanja (str. 22) Uređaj automatski dodaje oznake zapisima pod kontrolom KOMPONENTE A.
- Tijekom snimanja s KOMPONENTE A ili s CD ii MD uređaja spojenog na DIGITAL OPTICAL IN priključak (dok je tipkom INPUT odabran "OPT")

Uređaj automatski dodaje oznake zapisima u skladu s informacijama izvora s kojeg se snima. Ipak, uređaj možda neće automatski označiti brojeve zapisa prilikom snimanja s nekih CD uređaja i CD izmjenjivača.

### • U svim ostalim slučajevima

Kad je opcija "Track Mark" podešena na "LSync" u izborniku Setup, uređaj označuje broj zapisa kad god razina signala padne ispod podešene razine\* ili niže u trajanju od oko 1,5 sekunde ili duže i zatim se podiže na podešenu razinu.

\* Početno je podešenje –50 dB.

### Za isključenje funkcije Track Mark

Kad je uređaj zaustavljen, podesite "Track Mark" u izborniku Setup na "Off". Detalje potražite u poglavlju o uporabi Setup izbornika na str. 35.

#### Za promjenu razine okidnog signala za funkciju Track Marking (funkcija Level Sync)

Kad je uređaj zaustavljen, podesite "Lsync Lvl" u izborniku Setup i podesite razinu između –72 dB i –20 dB. Detalje potražite u poglavlju o uporabi Setup izbornika na str. 35.

## Postupno pojačavanje i utišavanje zvuka prilikom snimanja (Rec Fader)  $\hat{\mathbf{i}}$

Na početku snimanja možete postupno pojačavati ton (fade-in snimanje) ili ga na kraju postupno utišavati (fade-out snimanje).

Ova je funkcija praktična ako ne želite da reprodukcija naglo počne ili završi.

Kad koristite daljinski upravljač, postavite preklopku DECK A/DECK B na DECK B.

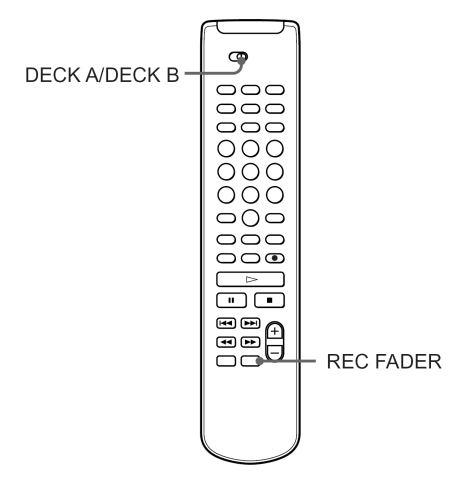

### Napomene

- Postupno pojačavanje ili utišavanje traje 5 sekundi.
- Ne možete promijeniti razinu digitalnog optičkog izlaznog signala čak i ako koristite ovakav način snimanja.

### Fade-in snimanje

Tijekom snimanja pritisnite REC FADER na dijelu od kojeg želite postupno pojačati zvuk.

Na pokazivaču trepće poruka "Fade In" i snimanje počinje.

### Fade-out snimanje

Tijekom snimanja pritisnite REC FADER na dijelu od kojeg želite postupno utišati zvuk.

Na pokazivaču trepće poruka "Fade Out" i snimanje počinje.

## Finaliziranje CD-R ili CD-RW diska

Finaliziranje je postupak kojim se dovršava snimanje diska te omogućuje njegovu reprodukciju u KOMPONENTI A ovog uređaja ili drugim uređajima. (CD-RW kompatibilni uređaj za CD-RW reprodukciju.) Kad snimanje završi, CD-R ili CD-RW disk je potrebno finalizirati. Nakon toga se na CD-R više ne može snimati ili brisati, dok je CD-RW disk zaključan te se prije ponovnog snimanja ili brisanja treba poništiti njegova finalizacija.

Kad koristite daljinski upravljač, postavite preklopku DECK A/DECK B na DECK B.

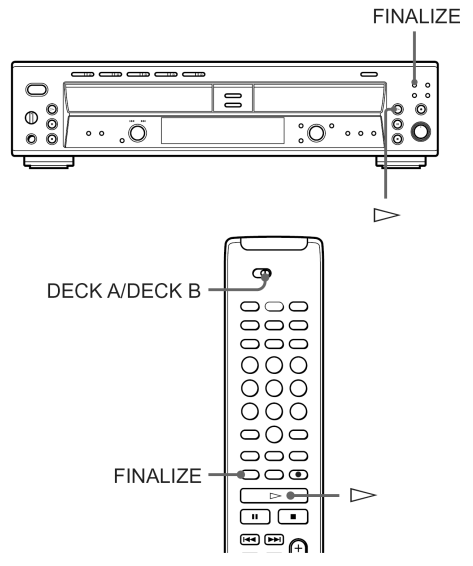

### 1 Stavite nefinalizirani CD-R ili CD-RW u uložnicu KOMPONENTE B.

Na pokazivaču mora biti prikazana oznaka "TOC". Ako ste uložili finalizirani CD, "TOC" se ne pojavljuje.

### 2 Pritisnite FINALIZE kad je uređaj zaustavljen.

Aktivira se pripravno stanje finaliziranja.

nastavlja se

### **3** Pritisnite  $\triangleright$  (ili YES).

Finaliziranje počinje. Tijekom finaliziranja na pokazivaču je prikazana poruka "Finalize" i vidljivo je preostalo vrijeme potrebno za finaliziranje (ono možda neće biti sasvim točno). Po završetku postupka finalizacije, na pokazivaču se pojavi ukupan broj zapisa i vrijeme reprodukcije, a (crveni) TOC indikator nestaje.

#### Napomene

- Započeti postupak finaliziranja ne može se prekinuti.
- Tijekom finaliziranja nemojte isključivati uređaj ili ga odspajati s izvora napajanja jer se u tom slučaju snimanje neće uspješno dovršiti i reprodukcija snimljenih zapisa neće biti moguća.
- Nefinalizirani disk može se reproducirati samo u KOMPONENTI B.
- Ne možete finalizirati disk dok se istodobno odvija reprodukcija u KOMPONENTI A.

## Poništavanje finalizacije CD-RW diska

Na finalizirani CD-RW ne može se snimati. Želite li snimiti nove ili obrisati postojeće zapise, prvo je potrebno poništiti finalizaciju.

Kad koristite daljinski upravljač, postavite preklopku DECK A/DECK B na DECK B.

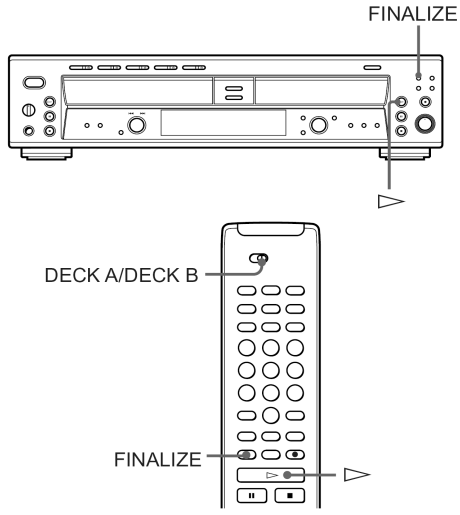

### 1 Stavite finalizirani CD-RW u uložnicu KOMPONENTE B.

Oznaka "TOC" ne smije biti prikazana na pokazivaču. Stavite li nefinalizirani CD, pojavi se "TOC".

### 2 Pritisnite FINALIZE kad je uređaj zaustavljen.

Poništenje finalizacije je u pripravnom stanju.

### **3** Pritisnite  $\triangleright$  (ili YES).

Poništenje finalizacije počinje. Tijekom tog postupka na pokazivaču je prikazana poruka "Unfinalize" i vidljivo je preostalo vrijeme potrebno za poništenje finalizacije (možda neće biti sasvim točno). Po završetku postupka, na pokazivaču se pojavi ukupan broj zapisa i vrijeme reprodukcije i zasvijetli (crveni) TOC indikator.

- Započeti postupak poništenja ne može se prekinuti.
- Tijekom poništenja finalizacije nemojte isključivati uređaj ili ga odspajati s izvora napajanja.
- Ako disk sadrži CD-TEXT informacije pohranjene prije poništenja finalizacije, one se brišu kad otvorite uložnicu diska ili kad isključite uređaj.
- Ne možete poništiti finalizaciju diska dok se istodobno odvija reprodukcija u KOMPONENTI A.

## Brisanje zapisa s CD-RW diska

Možete obrisati zapise snimljene na CD-RW. Ovaj postupak se odvija od zadnjeg zapisa na disku.

Prije brisanja zapisa disk ne smije biti finaliziran. Ako jest, slijedite upute iz prethodnog poglavlja "Poništavanje finalizacije CD-RW diska" (str. 30).

Kad koristite daljinski upravljač, postavite preklopku DECK A/DECK B na DECK B.

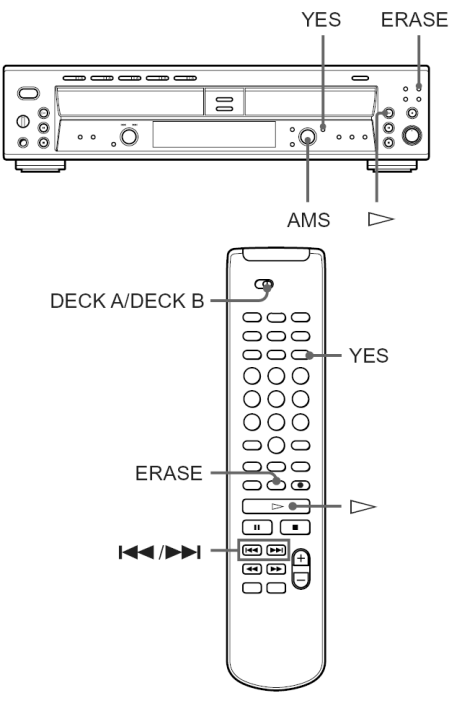

### 1 Stavite nefinalizirani CD-RW u uložnicu KOMPONENTE B.

Na pokazivaču mora biti prikazana oznaka "TOC". Ako ste uložili finalizirani CD, "TOC" se ne pojavljuje.

### 2 Pritisnite ERASE kad je uređaj zaustavljen.

Na pokazivaču se pojavi poruka "Tr Erase?".

### 3 Pritisnite YES.

Bira se posljednji zapis. Za brisanje samo posljednjeg zapisa, prijeđite na korak 5.

### 4 Zakrenite AMS (ili pritisnite  $\blacktriangleright$   $\blacktriangleright$   $\blacktriangleright$  na daljinskom upravljaču) za odabir prvog zapisa kojeg želite obrisati.

### **5** Pritisnite  $\triangleright$  (ili YES).

Počinje brisanje od posljednjeg zapisa. Tijekom brisanja se na pokazivaču pojavi poruka "Tr Erase" zajedno s preostalim vremenom potrebnim za brisanje posljednjeg zapisa (ono možda neće biti sasvim točno). Po završetku postupka, na pokazivaču se pojavi ukupan broj zapisa i vrijeme reprodukcije.

### Brisanje svih zapisa

- 1 Stavite nefinalizirani CD-RW u uložnicu KOMPONENTE B.
- 2 Više puta pritisnite ERASE dok se na pokazivaču ne pojavi poruka "Disc Erase?", kad je uređaj zaustavljen.

### **3** Pritisnite  $\triangleright$  (ili YES).

Brisanje počinje. Tijekom brisanja se na pokazivaču pojavi poruka "Disc Erase" zajedno s preostalim vremenom potrebnim za brisanje (ono možda neće biti sasvim točno). Po završetku brisanja čitavog diska pojavi se poruka "Blank Disc".

- Započeti postupak brisanja ne može se prekinuti.
- Brisanje je moguće samo od posljednjeg zapisa.
- Tijekom brisanja nemojte isključivati uređaj ili ga odspajati s izvora napajanja.
- Brisanje nije moguće dok se istodobno odvija reprodukcija u KOMPONENTI A.

## Pridjeljivanje naziva zapisima/ diskovima $\widehat{\mathbb{I}}$

Možete pridijeliti nazive zapisima/CD-R ili CD-RW diskovima. Naziv može biti sastavljen od velikih i malih slova, brojeva i simbola. Nazivi diska i zapisa se mogu sastojati od najviše 70 znakova, a moguće je unijeti nazive za 40 zapisa po disku. Pridijelite naziv zapisu/disku prije finalizacije. Nije moguće pridijeliti naziv zapisu/disku ako je disk finaliziran.

Nakon pridjeljivanja naziva, potrebno je finalizirati disk prije no što ga izvadite ili isključite uređaj. U suprotnom se nazivi brišu. Kad koristite daljinski upravljač, postavite preklopku DECK A/DECK B na DECK B.

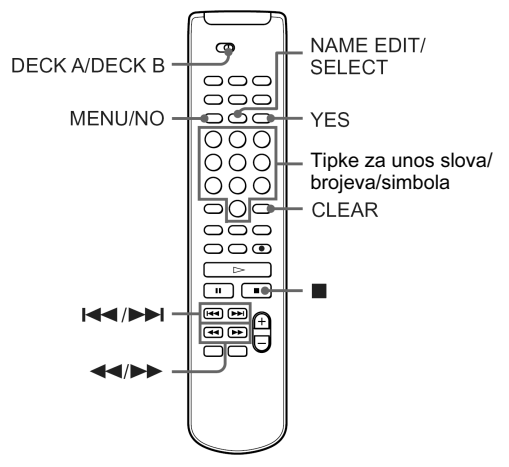

- 1 Stavite nefinalizirani CD-R ili CD-RW u uložnicu KOMPONENTE B.
- 2 Pritisnite NAME EDIT/SELECT dok je uređaj zaustavljen.

Na pokazivaču se pojavi poruka "Name In?".

- 3 Pritisnite YES.
- 4 Pritisnite  $\leftarrow$   $\rightarrow$  za odabir diska ili zapisa kojem želite pridijeliti naziv.

Kad pridijelite naziv disku, odaberite "Disc", a kad pridjeljujete naziv zapisu, odaberite njegov broj.

### 5 Pritisnite YES.

Pojavi se trepćući kursor.

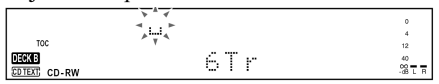

### 6 Više puta pritisnite NAME EDIT/SELECT za odabir vrste znaka na sljedeći način:

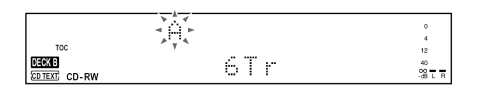

### Za odabir Poruka na pokazivaču

Velikih slova i simbola\* Selected AB

Malih slova i simbola\* Selected ab

Brojeva<br>
Selected 12

Možete koristiti sliedeće simbole:  $' - /$ ,.():!? & + < > = ";#\$% @ \* ` Za unos razmaka pritisnite 10/0.

### 7 Pritisnite tipku za unos slova/brojeva/ simbola kako bi unijeli željeni znak.

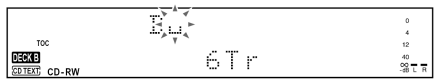

Za unos broja, pritisnite željenu brojčanu tipku. Za unos broja ili simbola.

- 1 Više puta pritisnite odgovarajuću brojčanu tipku dok ne zatrepće željeno slovo ili simbol. Također možete unijeti slovo ili simbol višekratnim pritiskom na  $\blacktriangleleft$ / $\blacktriangleright$ I. Za odabir simbola, više puta pritisnite  $\blacktriangleright$ nakon što zatrepće oznaka "'".
- 2 Pritisnite  $\blacktriangleright$ .

### 8 Ponovite korake 6 i 7 dok ne unesete čitav naziv.

Ako ste unijeli pogrešan znak, pritisnite <a>  $\rightarrow$  dok ne zatrepće pogrešno uneseni znak. Pritisnite CLEAR za brisanje pogrešnog znaka i zatim unesite točan znak.

### 9 Pritisnite YES.

Na pokazivaču se na nekoliko sekundi pojavi poruka "Complete!" i naziv je pridijeljen zapisu ili disku. Finalizirajte disk prije no što ga izvadite ili isključite uređaj. U suprotnom će se nazivi obrisati.

### Za poništenje pridjeljivanja naziva

Pritisnite MENU/NO ili

### Promjena postojećeg naziva

- 1 Izvedite korake 1 do 5 iz poglavlja "Pridjeljivanje naziva zapisima/ diskovima" na prethodnoj stranici za odabir naslova kojeg želite promijeniti.
- 2 Pritisnite i zadržite tipku CLEAR dok se tekući zapis ne obriše.
- 3 Izvedite korake 6 do 8 iz poglavlja "Pridjeljivanje naziva zapisima/ diskovima" na prethodnoj stranici za unos novog naziva.

### 4 Pritisnite YES.

Na pokazivaču se kratko pojavi poruka "Complete!" i zapisu ili disku je dodijeljen naziv.

## Korisni savjeti za snimanje

Kad koristite daljinski upravljač, postavite preklopku DECK A/DECK B na DECK B.

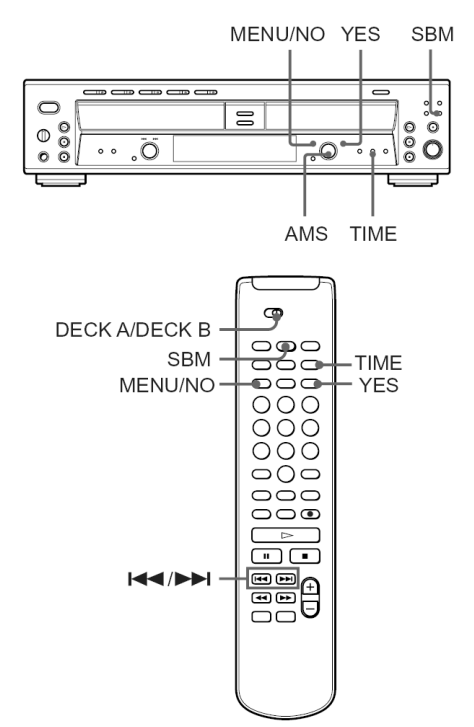

### Provjera preostalog vremena snimanja na CD-R ili CD-RW disk.

Više puta pritisnite tipku TIME.

- Svakim pritiskom tipke kad je uređaj zaustavljen, prikaz na pokazivaču se izmjenjuje između indikatora ukupnog vremena reprodukcije i preostalog vremena snimanja na CD-R ili CD-RW (str. 13).
- Svakim pritiskom tipke tijekom snimanja, prikaz na pokazivaču se izmjenjuje između vremena snimanja tekućeg zapisa i preostalog vremena snimanja na CD-R ili CD-RW (str. 14).

#### nastavlja se

### Uporaba funkcije Silent Pause

Ako uređaj tijekom snimanja detektira prazninu u trajanju oko 30 sekundi, snimanje ulazi u pauzu.

Ako se pauza nastavi oko tri minute nakon aktiviranja funkcije Silent Pause, snimanje se automatski zaustavlja.

Obratite pozornost da se ova funkcija neće uključiti ako je u tijeku sinkronizirano snimanje s CD-a u KOMPONENTI A.

#### **Saviet**

Funkciju Silent Pause možete isključiti. Detalje potražite u opisu izbornika Setup na str. 35.

### Uporaba funkcije Post Gap

Ako snimate više od dva zapisa odjednom, između njih možete umetnuti pauzu u trajanju od 2 sekunde. Pauza se umeće u sljedećim slučajevima.

- Kad zaustavite snimanje.
- Kad se disk u KOMPONENTI A promijeni tijekom sinkroniziranog snimanja (samo RCD-W500C).

### Uključenje funkcije Post Gap

Podesite opciju "Post Gap" u izborniku Setup na "On" kad je uređaj zaustavljen. Detalje potražite u poglavlju "Uporaba Setup izbornika" na str. 35.

### Uporaba funkcije SBM (Super Bit Mapping)

Prilikom analognog snimanja (snimanja s ANALOG IN priključka ili sinkroniziranog snimanja MP3 datoteka), funkcija SBM omogućuje snimanje ekvivalenta 24-bitnom visokokvalitetnom zvuku pridruživanjem 24-bitne A/D konverzije 16-bitnoj bez smanjivanja kvalitete zvuka. To je omogućeno integriranim noise-shaping filterom u 24-bitnom A/D konverteru ovog uređaja, čiji frekvencijski opseg pokrova opseg ljudskog sluha.

Pritisnite SBM. Zasvijetli indikator.

Kad ponovo pritisnete tipku, funkcija se isključuje i indikator se gasi.

#### Napomene

- Tijekom snimanja ne može se promijeniti podešenje.
- Prilikom digitalnog snimanja (snimanja s DIGITAL OPTICAL IN priključka ili snimanja s KOMPONENTE A), funkcija SBM se automatski isključuje.

### Snimanje izvornog zvuka s programskog izvora (Direct Recording)

Kad snimate digitalne signale s frekvencijama uzorkovanja od 44,1 kHz, možete snimiti zvuk onakvim kakav jest, bez prolaza signala kroz interne sklopove uređaja. Podesite "Direct" u izborniku Setup na "On". Detalje potražite u opisu Setup izbornika na str. 35.

- Kad snimate digitalne signale s drugim frekvencijama uzorkovanja osim 44,1 kHz, signal automatski prolazi kroz interni konverter frekvencije uzorkovanja uređaja prije snimanja, čak i kad je opcija "Direct" podešena na "On".
- Razina snimanja se podešava na razinu odabranu u izborniku Setup.
- Tijekom sinkroniziranog snimanja, funkcija Direct Recording je aktivna bez obzira na podešenje izbornika Setup.

### Dodatne informacije

## Uporaba izbornika Setup

Pomoću izbornika Setup možete podesiti razne parametre ovog uređaja.

Kad koristite daljinski upravljač, postavite preklopku DECK A/DECK B na DECK B.

- 1 Pritisnite MENU/NO.
- 2 Zakrenite AMS (ili pritisnite  $\blacktriangleright$  /> na daljinskom upravljaču) za odabir opcije izbornika i pritisnite AMS (ili YES).
- 3 Zakrenite AMS (ili pritisnite  $\blacktriangleright$   $\blacktriangleright$   $\blacktriangleright$  na daljinskom upravljaču) za podešavanje odabrane opcije izbornika i pritisnite AMS (ili YES).
- 4 Pritisnite MENU/NO.

#### Za inicijalizaciju parametra opcije

Pritisnite CLEAR nakon koraka 2.

#### Napomene

- Izbornici koje možete koristiti dok je uređaj zaustavljen, tijekom reprodukcije ili snimanja se razlikuju.
- Podešenje se pohranjuje u memoriju čak i kad isključite uređaj ili odspojite napajanje.

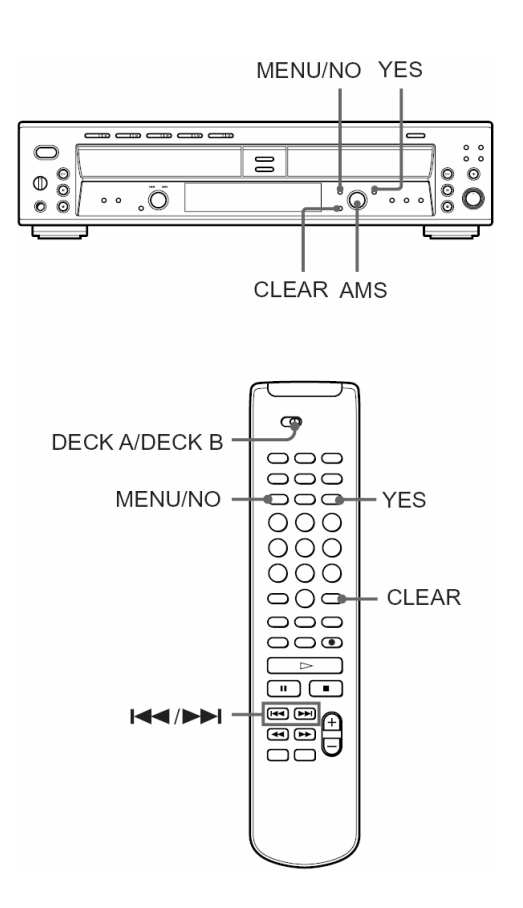

#### Opcije izbornika

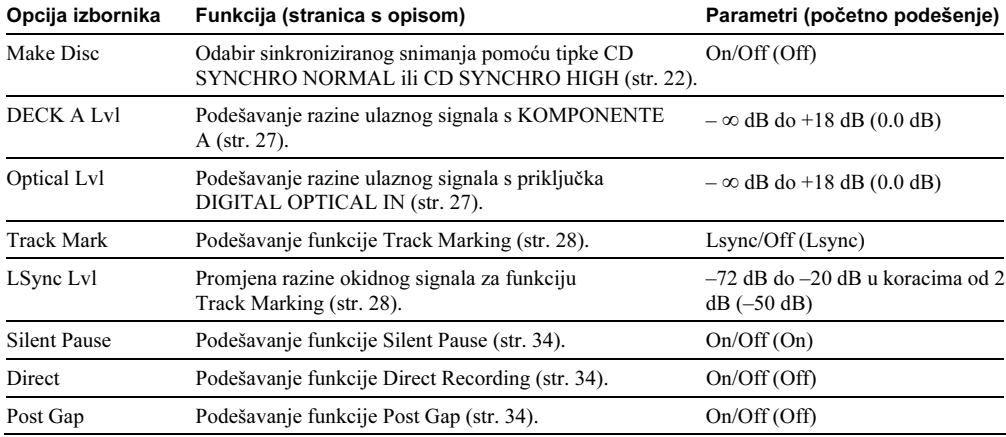

## Poruke

Sljedeća tablica objašnjava poruke koje se mogu pojaviti na pokazivaču.

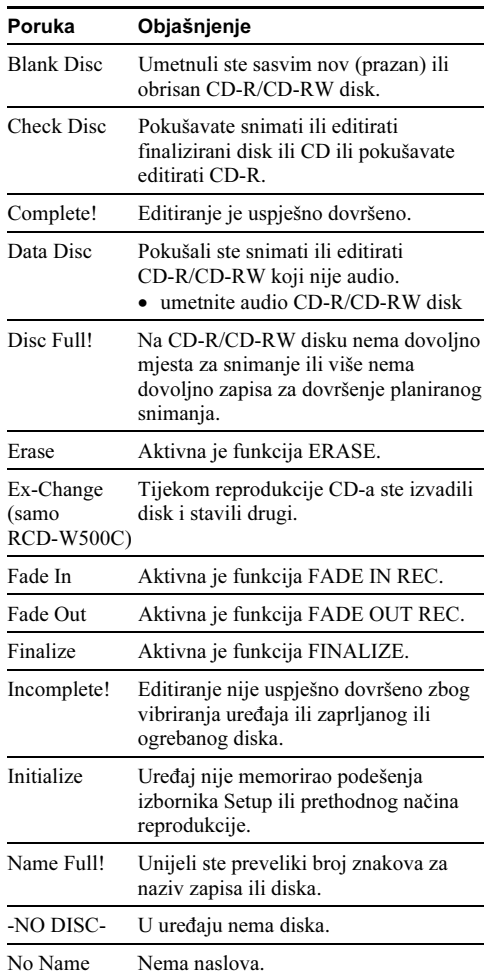

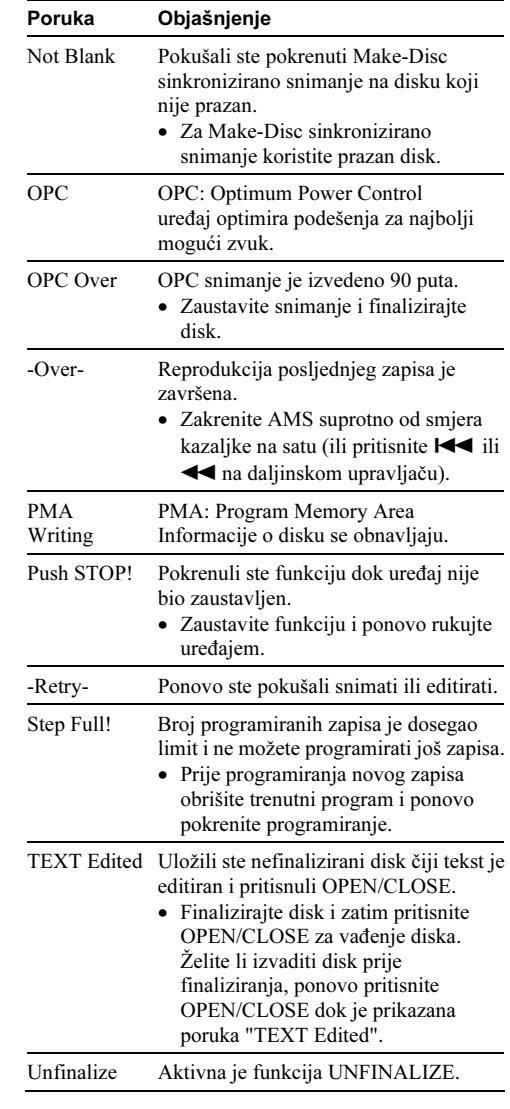

## Dijagnostička funkcija

Kad se aktivira dijagnostička funkcija koja sprečava pojavu kvarova uređaja, na pokazivaču se pojavi slovnobrojčana oznaka u kombinaciji s porukom. U tom slučaju pogledajte sljedeću tablicu.

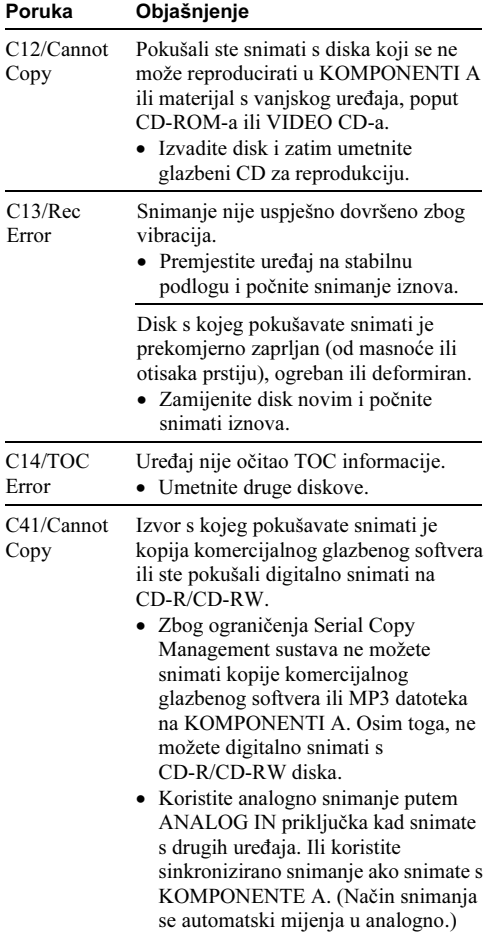

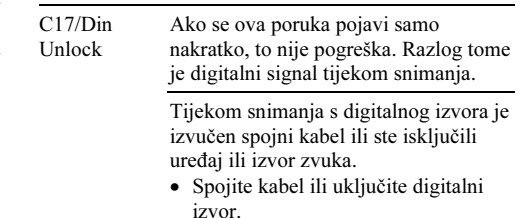

## Ograničenja sustava

#### Na pokazivaču je duže vrijeme prikazana poruka "TOC Reading"

Bez obzira na disk, poruka "TOC Reading" je prikazana na pokazivaču KOMPONENTE B duže nego na pokazivaču KOMPONENTE A. Razlog tome je to što je KOMPONENTA B CD-R/RW snimač i očitava razne informacije o verziji dok podešava optimalne uvjete snimanja.

#### Ograničenja prilikom snimanja preko postojećeg zapisa

- Možda se neće prikazati točno preostalo vrijeme snimanja.
- Preostalo vrijeme snimanja može biti netočno prikazano u odnosu na ukupno vrijeme.
- Možete snimiti najviše 99 zapisa.

#### Napomena

Kad uključite uređaj, čuje se mehanički zvuk. To nije kvar.

## U slučaju problema

Ako za vrijeme uporabe uređaja naiđete na bilo koju od sljedećih poteškoća, koristite ove smjernice koje Vam mogu pomoći pri uklanjanju problema.

### KOMPONENTA A (za reprodukciju CD-a)

#### Reprodukcija se ne pokreće

- Umetnite disk.
- Postavite disk pravilno.
- Očistite disk (str. 4).
- Postavite disk s naljepnicom okrenutom prema gore.
- Unutar uređaja se kondenzirala vlaga. Izvadite disk i ostavite uređaj uključenim oko sat vremena dok vlaga ne ispari (str. 4).
- Pritisnite POWER za uključenje uređaja.

### KOMPONENTA A (za reprodukciju MP3 datoteka)

#### Nije moguća reprodukcija MP3 datoteka

- MP3 datoteke se ne mogu reproducirati na KOMPONENTI B.
- Snimanje nije izvedeno u skladu s ISO 9660 level 1 ili level 2 formatom ili Joliet ili Romeo ekspanzijskom formatu.
- Datoteka nema ekstenziju ".MP3".
- Datoteke nisu pohranjene u MP3 formatu.

#### Reprodukcija MP3 datoteka se pokreće duže u odnosu na ostale zapise.

- Sljedećim diskovima je potrebno duže vrijeme pokretanja reprodukcije.
	- − disk sa složenim strukturama direktorija.
	- − Multi Session disk.
	- − disk na koji se može još snimati (nefinalizirani).

### KOMPONENTA B (za snimanje CD-R i CD-RW diskova)

#### Uređaj ne radi ili radi loše

• CD-R ili CD-RW je možda oštećen. Zamijenite ga.

#### Uređaj ne pokreće reprodukciju

- Postavite CD-R ili CD-RW disk s naljepnicom okrenutom prema gore.
- Unutar uređaja se kondenzirala vlaga. Izvadite disk i ostavite uređaj na toplom mjestu nekoliko sati dok vlaga ne ispari (str. 4).
- Pritisnite POWER za uključenje uređaja.
- Zamijenite CD-R ili CD-RW disk snimljenim diskom.

#### Uređaj ne pokreće snimanje

- CD-R ili CD-RW disk je finaliziran. Poništite finalizaciju (samo CD-RW) (str. 30) i pokušajte ponovo.
- Pravilno povežite uređaj s izvorom zvuka (str. 6).
- Izvor nije spojen na odabrani priključak. Odaberite ispravan ulaz tipkom INPUT (str. 26).
- Razina signala snimanja je preniska. Podesite je pravilno (str. 27).
- Došlo je do prekida napajanja ili je tijekom snimanja odspojen mrežni kabel. Podaci snimljeni do te faze mogu se izgubiti.

#### Čuju se jake smetnje u zvuku.

• Na rad uređaja utječe snažni magnetizam iz TV prijemnika ili sličnog uređaja. Odmaknite rekorder od izvora jakog magnetizma.

### Ostalo

#### Nema zvuka.

- Provjerite je li uređaj pravilno priključen (str. 6).
- Koristite pojačalo na odgovarajući način.
- Kad koristite slušalice, zakrenite PHONE LEVEL za pojačavanje glasnoće.

#### Daljinski upravljač ne radi.

- Uklonite zapreke između daljinskog upravljača i rekordera.
- Usmjerite daljinski upravljač prema daljinskom senzoru na uređaju.
- Zamijenite obje baterije u daljinskom upravljaču novima ako su slabe.

Kad uključite uređaj, čuje se mehanički zvuk. To nije kvar.

### Nakon pokušaja rješavanja problema

Ako uređaj još uvijek ne radi kako treba ili su se pojavili neki drugi problemi, isključite ga, odspojite s napajanja na nekoliko minuta i zatim ponovo spojite.

Ako problem i dalje postoji, obratite se najbližem Sony servisu.

## Tehnički podaci

### KOMPONENTA A (za reprodukciju CD-a)

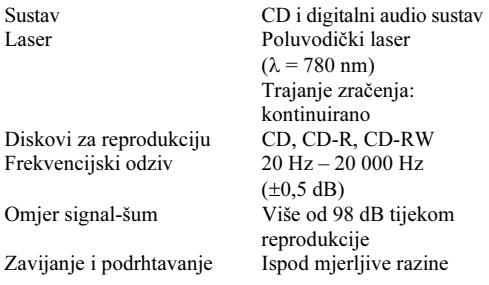

### KOMPONENTA B (za snimanje CD-R i CD-RW diskova)

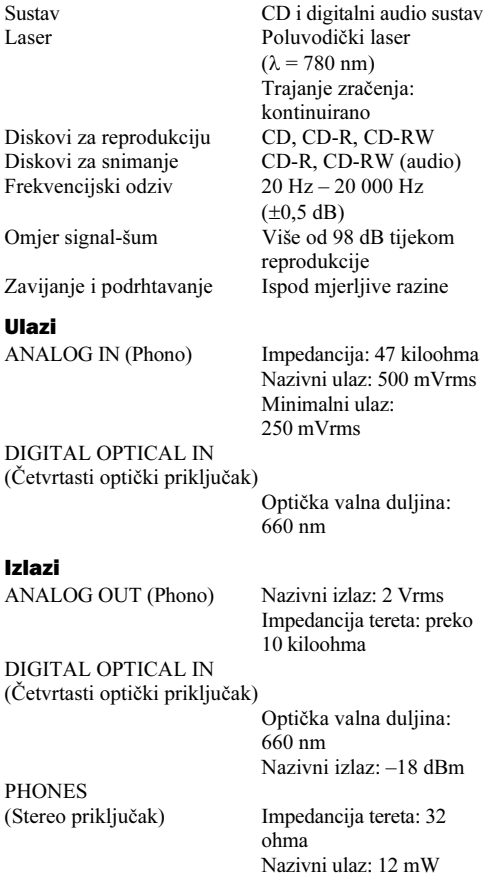

### Općenito

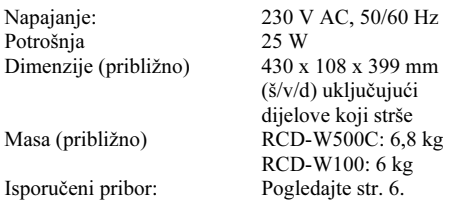

Dizajn i tehnički podaci podložni su promjenama bez najave.

Proizvođač ne preuzima odgovornost za eventualne tiskarske pogreške.

http://www.sony.net/